<span id="page-0-0"></span>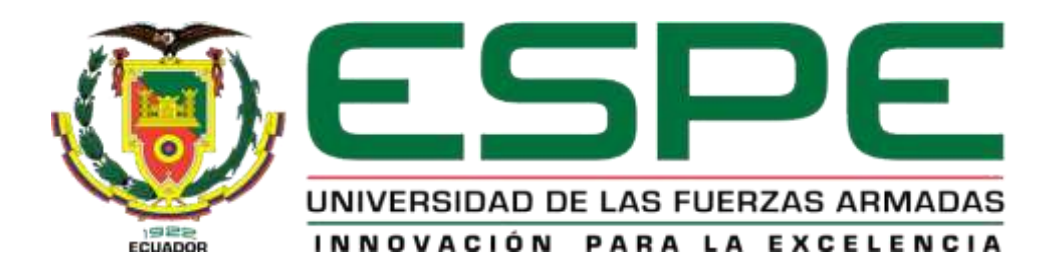

# **Desarrollo de una aplicación web y móvil para control de agendamiento de citas médicas en el área de pediatría del Hospital General de Latacunga, utilizando herramientas de código abierto**

Simbaña Guapulema, Verónica Alexandra y Tipanquiza Pilliza, Dayana Elizabeth

Departamento de Eléctrica y Electrónica

Carrera de Tecnología Superior en Redes y Telecomunicaciones

Trabajo de integración curricular, previo a la obtención del título de Tecnólogo Superior en Redes y Telecomunicaciones

Ing. Casa Guayta, Carlos Welington

20 de febrero del 2022 Latacunga

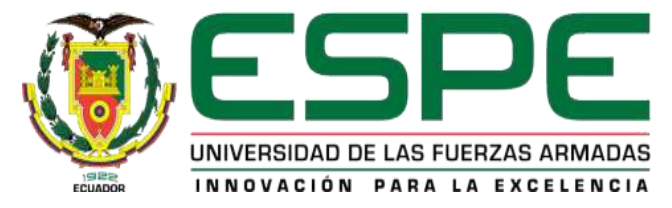

# **Departamento de Eléctrica y Electrónica**

# **Carrera de Tecnología Superior en Redes y Telecomunicaciones**

# **Reporte de verificación de contenidos**

#### Document Information

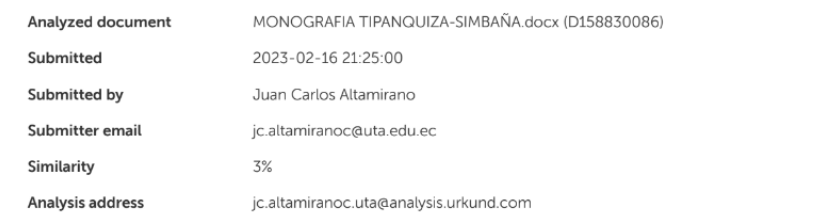

### Sources included in the report

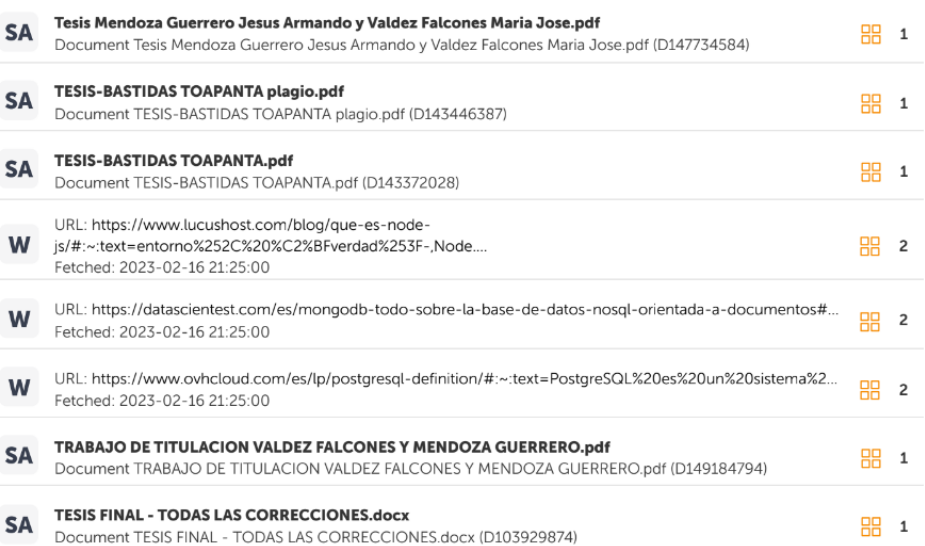

............. . . . . . . . . . .

Ing. Casa Guayta, Carlos Welington C.C.: 0502352180

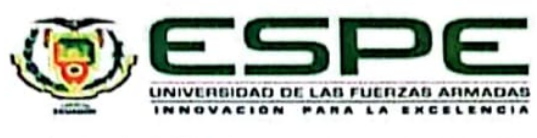

Departamento de eléctrica y electrónica

Carrera de tecnología superior en redes y telecomunicaciones certificación

Certifico que el trabajo de integración curricular, "Desarrollo de una aplicación web y móvil para control de agendamiento de citas médicas en el área de pediatría del Hospital General de Latacunga, utilizando herramientas de código abierto.", el mismo que cumple con los requisitos legales, teóricos, científicos, técnicos y metodológicos establecidos por la Universidad de las Fuerzas Armadas ESPE, además fue revisado y analizada en su totalidad por la herramienta de prevención y/o verificación de similitud de contenidos; razón por la cual me permito acreditar y autorizar para que se lo sustente públicamente.

Latacunga, 16 de febrero del 2023

Ing. Casa Guayta, Carlos Welington

C.C.: 0502352180

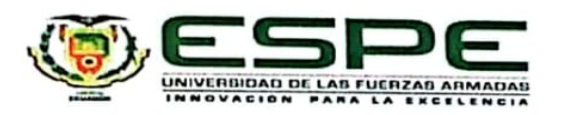

Departamento de eléctrica y electrónica

Carrera de tecnología superior en redes y telecomunicaciones

Responsabilidad de autoría

Nosotros, Simbaña Guapulema, Verónica Alexandra con cédula de ciudadanía N° 1719551465 y Tipanquiza Pilliza, Dayana Elizabeth, con cédula de ciudadanía N° 1752091288, declaramos que el contenido, ideas y criterios del trabajo de integración curricular: "Desarrollo de una aplicación web y móvil para control de agendamiento de citas médicas en el área de pediatría del Hospital General de Latacunga, utilizando herramientas de código abierto." es de nuestra autoría y responsabilidad, cumpliendo con los requisitos legales, teóricos, científicos, técnicos, y metodológicos establecidos por la Universidad de las Fuerzas Armadas ESPE, respetando los derechos intelectuales de terceros y referenciando las citas bibliográficas.

Latacunga, 16 de febrero del 2023

Suntant

Simbaña Guapulema, Verónica Alexandra

C.C.: 1719551465

Tipanquiza Pilliza, Dayana Elizabeth

C.C.: 1752091288

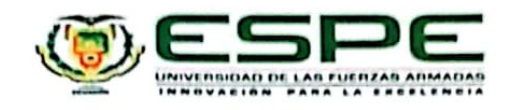

Departamento de eléctrica y electrónica

Carrera de tecnología superior en redes y telecomunicaciones

Autorización de publicación

Nosotros Simbaña Guapulema, Verónica Alexandra y Tipanquiza Pilliza, Dayana Elizabeth autorizamos a la Universidad de las Fuerzas Armadas ESPE publicar el trabajo de integración curricular: "Desarrollo de una aplicación web y móvil para control de agendamiento de citas médicas en el área de pediatria del Hospital General de Latacunga, utilizando herramientas de código abierto.", en el Repositorio Institucional, cuyo contenido, ideas y criterios son de nuestra responsabilidad.

Latacunga, 16 de febrero del 2023

 $\frac{1}{\sqrt{2}}$ 

Simbaña Guapulema, Verónica Alexandra

Tipanquiza Pilliza, Dayana Elizabeth

C.C.: 1719551465

C.C.: 175209128

**cs** Escaneado con CamScanner

# **Dedicatoria**

<span id="page-5-0"></span>El presente proyecto se lo dedico a mis queridos padres Aida Guapulema y Segundo Simbaña porque son el pilar fundamental en mi vida, quienes me han apoyado en cada etapa siempre brindándome sus consejos para seguir adelante, brindándome su amor y sacrificio Han sido la fuerza impulsora detrás de mis sueños y esperanzas y han estado ahí para mí durante mis días y noches más difíciles. Han sido mis mejores guías en la vida. Hoy, después de culminar mis estudios, dedico este logro a mis queridos padres como una meta más a alcanzar. En este momento tan importante, ustedes están a mi lado, queridos padres, estos años de arduo trabajo y perseverancia son reflejados. Gracias por ser como son y gracias por creer en mí. A mi angelito tan bello Samantha Cifuentes que ha sido y será el motor de cada logro que cumpla en mi vida, querido amor mío quiero que sepas que eres muy valiosa para mi desde el día que llegaste a mi vida, quiero que sepas que todo el esfuerzo que estoy haciendo es para nuestro futuro te amare la vida entera y estar siempre a tu lado como tú lo estas del mío.

### 6

# **Dedicatoria**

<span id="page-6-0"></span>El presente proyecto está dedicado a las personas más importantes en mi vida, quienes me han apoyado en cada proceso, paso y logro que he tenido en el largo de estos años sin recibir o tener algo a cambio quiero empezar con mis amados padres Gloria y Edgar mis pilares fundamentales en mi ser y en mi vida, siempre brindándome su mano y consejos para seguir adelante, el esfuerzo que con tanto amor han hecho en todos estos años el día de hoy se ha visto reflejado.

Amados hermanos y primos Alexis, Kely, Valentina y Joel mi motor mi dedicación ha ser mejor personas y un ejemplo o un espejo donde se puedan reflejar ustedes son el significado de lealdad, hermandad y amor único. Mi amado esposo David Ugsha dueño de cada sueño tú has sido esa persona que me ha apoyado en cada paso y logro tu mi eterno amor el que lucha conmigo día a día este es el resultado de cada esfuerzo que hemos hecho. cada uno de ustedes se merecen esto gracias por la confianza y el amor incondicional que me brindan día a día. Su sola presencia a echo que cada esfuerzo y cada obstáculo haya sido fácil de conseguirlo.

### **Agradecimiento**

<span id="page-7-0"></span>Agradezco a Dios y a la virgencita por bendecirme y cuidarme en cada decisión que he tomado en mi vida y darme la fortaleza de seguir adelante cumpliendo cada sueño A mi familia Simbaña Guapulema por el apoyo incondicional que me han brindado por los consejos que me han ayudado a salir adelante y por todo el esfuerzo que han hecho por mi bienestar. Por la confianza y las bendiciones que me brindan cuando me encontraba lejos de casa y como no estar agradecida por estar siempre al tanto de mi progreso como estudiante y persona. A mi pequeña por brindarme su amor incondicional, ser mi compañía en cada momento de mi vida, a mi hermana por ayudarme en cada momento difícil por estar conmigo en las buenas y en las malas y brindarme su apoyo.Querida amiga Dayana Tipanquiza te agradezco por todos los momentos que vivimos y seguiremos viviendo por cada anécdota que tenemos, por apoyarnos mutuamente en cada momento difícil, el día de hoy queda reflejado todo el esfuerzo que hicimos juntas.

# **Simbaña Guapulema, Verónica Alexandra**

8

### **Agradecimiento**

<span id="page-8-0"></span>Quiero empezar agradeciendo a Dios y a la Virgen del Quinche, por sus bendiciones y el cuidado de mis pasos, por cada decisión que he tomado gracias por darme el don de no rendirme y luchar por mis sueños cada fortaleza que me has dado y el día de hoy por bendecirme con este gran sueño hecho realidad.

A mi familia Tipanquiza Pilliza por el apoyo incondicional que me han brindado, cada uno de ustedes forman parte de mi corazón hubiese querido que mi ángel que ahora este en el cielo presencie esto porque le debo cada oración y cada bendición que me ha dado mi abuelita Rosario Guanoluisa me acompaño en mi primera graduación, pero su sueño era estar en esta se que desde arriba estarás muy contenta y orgullosa de mi querida familia gracias por formar esta mujer y por el apoyo estoy eternamente agradecida.

A mi esposo que hoy formamos la familia Ugsha Tipanquiza querido y amado David gracias por las experiencias y por brindarme tu hombro para apoyarme en mis momentos difíciles gracias por enseñarme que la vida esta echa de muchos bajones, pero somos nosotros quien luchamos para cambiar eso.

Querida amiga Verónica Simbaña hoy culmina una de nuestras mejores etapas gracias por ser incondicional y por esa amistad sincera que me brindas gracias por todo hoy es nuestro día y quiero que sepas que te quiero mucho y te agradezco todo lo que haces.

**Tipanquiza Pilliza, Dayana Elizabeth**

# ÍNDICE DE CONTENIDO

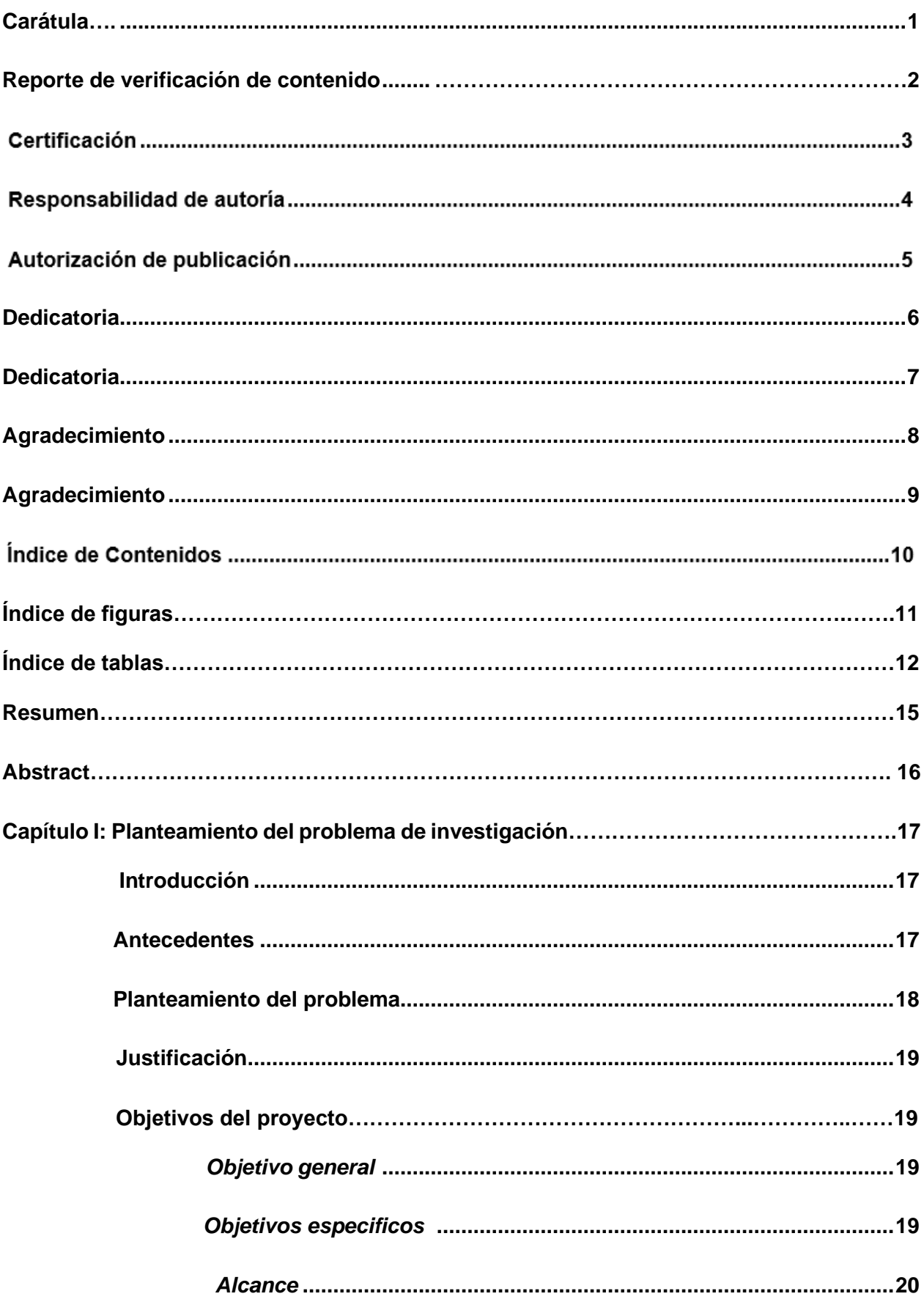

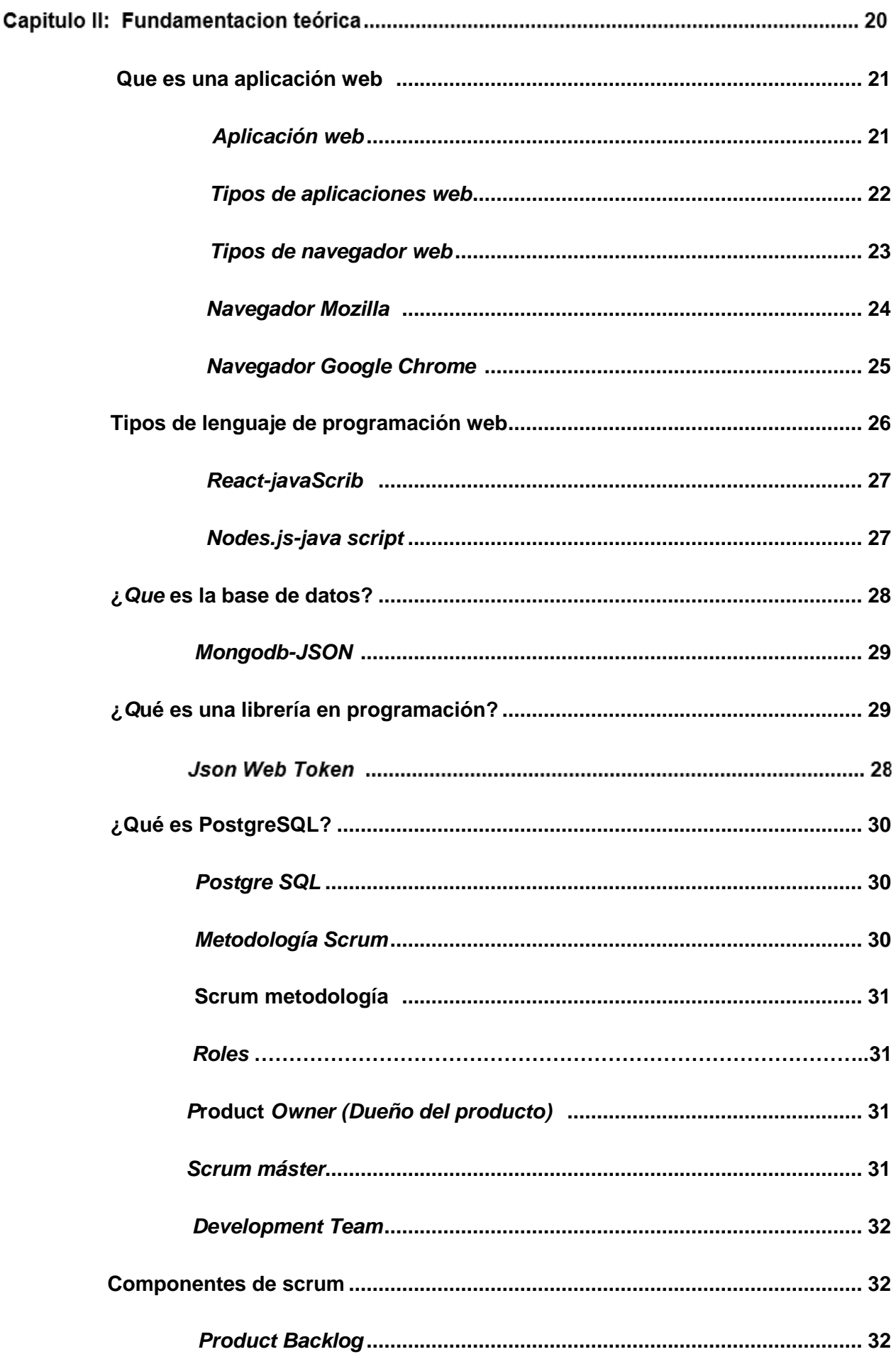

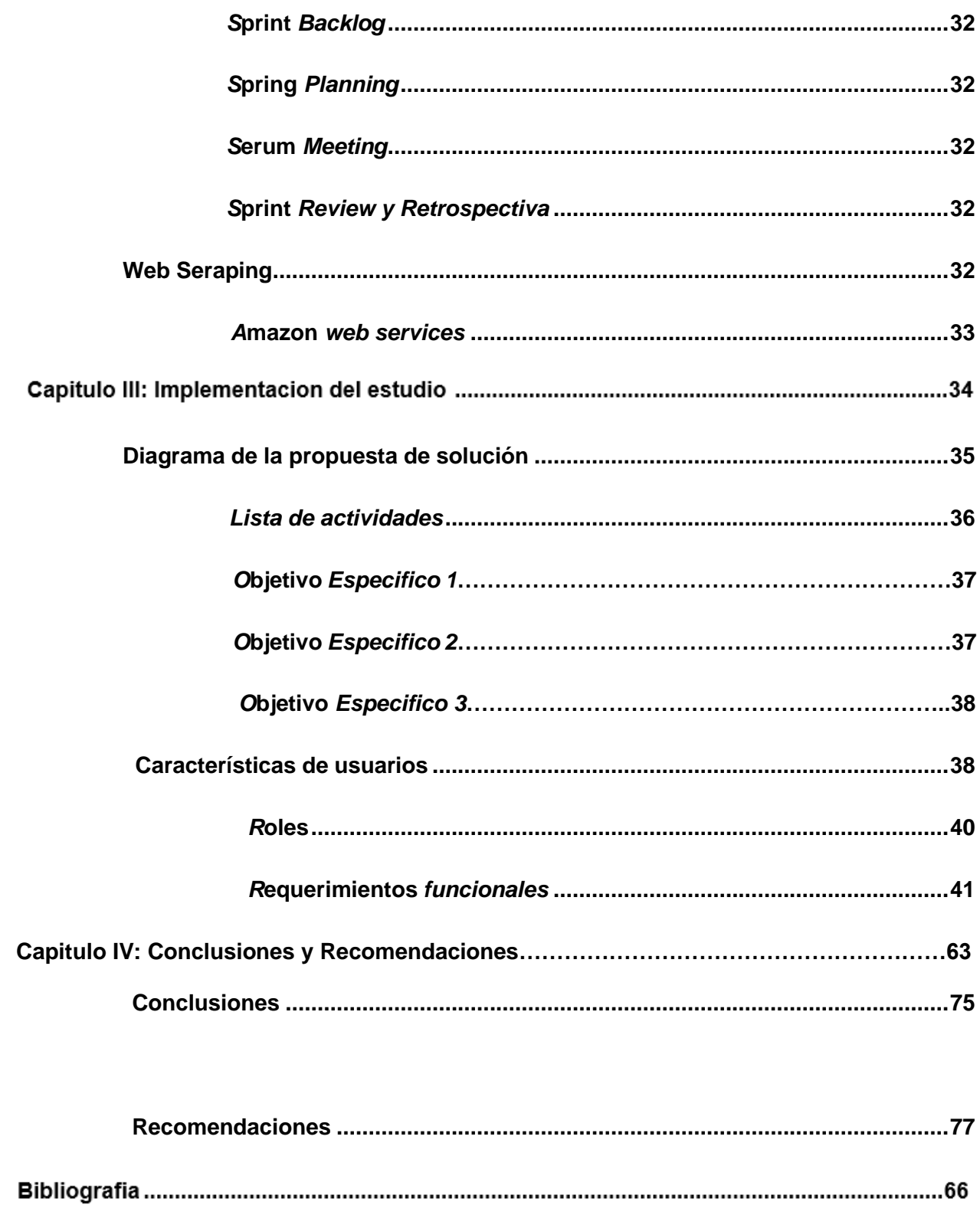

# ÍNDICE DE FIGURAS

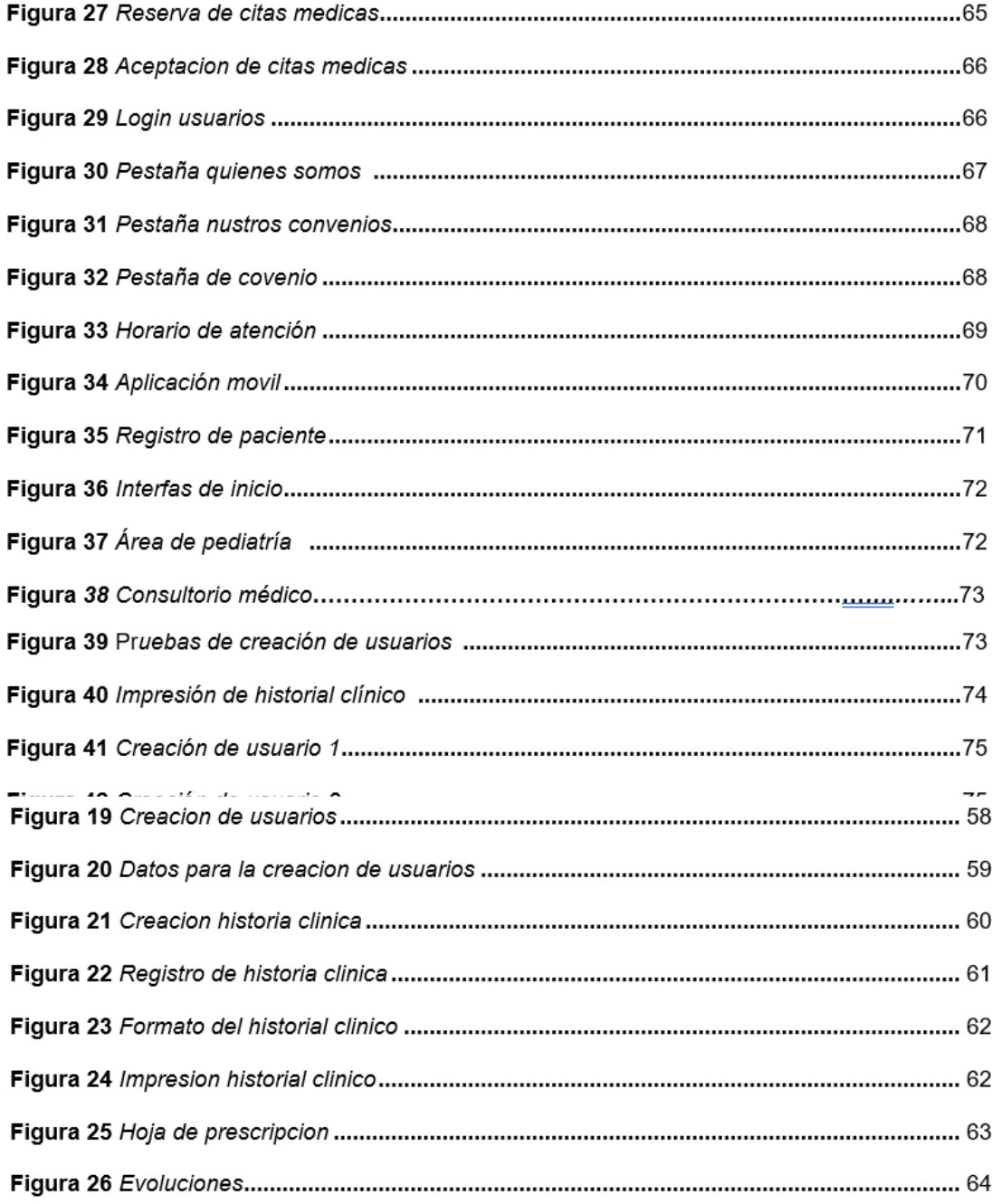

# ÍNDICES DE TABLAS

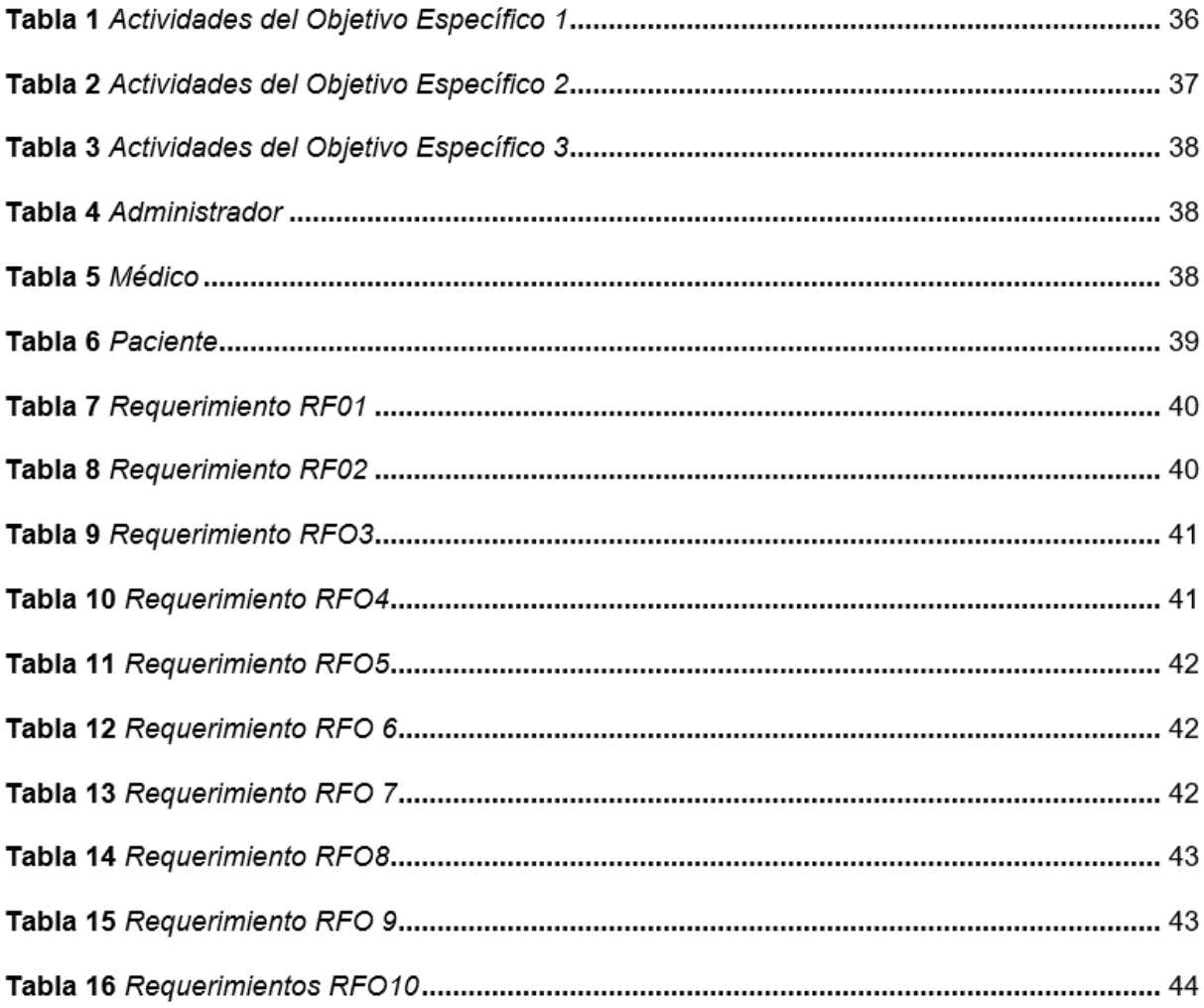

### **Resumen**

<span id="page-14-0"></span>A medida que los sectores público y privado trabajan para fortalecer los vínculos, la OMS enfrenta desafíos continuos de prestación de servicios para cumplir con los esfuerzos nacionales dentro de los marcos legales y de políticas. Inteligentemente, para lograr una gestión fluida de la comunidad, cuenta con los recursos suficientes, apoyo, seguimiento, información oportuna y evaluación continua de su desempeño. En los nuevos tiempos, la cita se realiza físicamente directamente en el médico, y los procesos de información se generan mediante la impresión de formularios que se rellenan a mano. Sin embargo, también tienen desventajas como el deterioro tecnológico de la disponibilidad de la información, los problemas ambientales causados por el uso del papel, etc., que conducen a la pérdida de información en caso de desastre. Estas preguntas constituyen el origen de las aplicaciones de gestión de la información. (Aplicaciones de gestión de información forense e informática, 2020). Debido a la importancia de este tema, se han implementado proyectos similares, tales como: La valoración de la satisfacción permite una valoración objetiva del sistema de atención en salud, se tiene en cuenta en todos los departamentos de salud latinoamericanos que brindan atención en salud, garantizando así una buena atención a los pacientes, el propósito de nuestro estudio reveló el problema en la asignación de visitas médicas Servicio de Pediatría del Hospital General Latacunga.

*Palabras clave:* Organización mundial de la salud, forense informático, Pediatría

### **Abstract**

<span id="page-15-0"></span>As the public and private sectors work to strengthen linkages, WHO faces ongoing service delivery challenges to meet national efforts within legal and policy frameworks. Intelligently, in order to achieve a fluid management of the community, it has sufficient resources, support, follow-up, timely information and continuous evaluation of its performance. In the new times, the appointment is made physically directly at the doctor, and the information processes are generated by printing forms that are filled out by hand. However, they also have disadvantages such as technological deterioration of the availability of information, environmental problems caused by the use of paper, etc., which lead to the loss of information in the event of a disaster. These questions constitute the origin of information management applications. (Aplicaciones de gestión de información forense e informática, 2020)Due to the importance of this topic, similar projects have been implemented, such as:The assessment of satisfaction allows an objective assessment of the health care system, it is taken into account in all Latin American health departments that provide health care, thus guaranteeing good care for patients, the purpose of our study revealed the problem in the assignment of medical visits Pediatric Service of the Latacunga General Hospital.

*Keywords: World Health Organization, Computer Forensics, Pediatrics*

### **Capítulo I**

#### **Planteamiento del problema de investigación**

### <span id="page-16-1"></span><span id="page-16-0"></span>**Antecedentes**

Las aplicaciones para la industria de la salud ecuatoriana no brindan una forma amigable de programar citas médicas; por un lado, el Ministerio de Salud Pública (MSP) de Ecuador ha activado colas para la planificación de visitas médicas, pero según reporte de Diario el Telégrafo "21 de julio En un comunicado emitido el 12 de julio de 2020, el grupo nacional informó que tenido problemas" (Ministerio de salud publica, 2022) por lo que se recomienda la aplicación de SaludEC. Sin embargo, al observar las calificaciones de los usuarios en varias tiendas, tiene una calificación de 3.2 de 5 estrellas en Google App Store y 2.5 estrellas en iOS App Store. 5 estrellas.En su lugar, consulte las alternativas del sector privado de Ecuador en las tiendas de aplicaciones de iOS y Android y encontrará cuatro aplicaciones, mejor calificadas y con calificaciones de usuarios, que se enfocan en citas de telesalud antes de la gestión médica. Como el primero de estos Telemédico, la descripción brindada por el desarrollador en Google Play Store confirma que se trata de una plataforma para realizar videoconferencias con profesionales de la salud certificados en cualquier momento y a un precio accesible (Telemedico, 2020); el otro es TL Doctor, que funciona y describe lo mismo que la aplicación Telemédico. Ambas aplicaciones, desarrolladas por Telemédico Ecuador, se diferencian de las aplicaciones móviles en que las consultas médicas se pueden programar a través del sitio web. Finalmente, quedan dos aplicaciones que se enfocan en programar y administrar las visitas al médico: Doctorisy e iSalud. Ambas aplicaciones tienen una calificación de más de cuatro de cinco estrellas en Google App Store. Por un lado, según los desarrolladores, Doctorisy garantiza la programación de citas médicas con 3 clics y notificaciones para no olvidar las citas médicas, (Doctorisy, 2019). En cuanto a Salud, solo cuenta con una aplicación móvil para dispositivos Android; dice su desarrollador: "Nuestro sistema híbrido (mercadeo y administrativo) está catalogado como el más avanzado en importantes bases de datos, lo que nos permite mejorar la experiencia del usuario"

### <span id="page-17-0"></span>**Planteamiento del problema**

En 1946 se inició la construcción de un nuevo edificio con la asesoría técnica de la Cooperativa Americana, que tomó el nombre de Hospital General Latacunga. El 11 de noviembre de 1959 se inauguró la infraestructura existente con cuatro servicios básicos. Desde el 14 de abril de 1973 hasta la actualidad, esta institución pertenece al Ministerio de Salud Pública del Ecuador. Los hospitales generales están comenzando a sentir los efectos de la pandemia de COVID 19, lo que genera retrasos y restricciones de viaje que dificultan la reserva de citas pediátricas. Resultó que no había un sistema informático que apoyara la gestión del control en la programación de citas médicas y los tiempos de espera para la asistencia médica eran demasiado largos, lo que generaba confusión en la programación y molestias para las personas.

<span id="page-17-1"></span>Por estas razones, el área de casos de pediatría del Hospital General de Latacunga "debe contar con una aplicación móvil y web para aumentar las tasas de recaídas de los pacientes y gestionar los expedientes médicos para enfocarnos en una óptima gestión de expedientes. Se reconoció la necesidad de un sistema computarizado que permitiera una gestión eficiente y segura de todos los datos y procesos para demostrar la profesionalidad de los asociados y garantizar una atención de calidad. Generó confianza en el Hospital General de Latacunga optimizando tiempo y recursos.

18

# **Justificación**

Actualmente, el Hospital Latacunga no cuenta con los recursos económicos para transformar sus procesos para enfocarse en los componentes técnicos para asegurar la continuidad de los servicios pediátricos. Considerando la gran cantidad de pacientes en la provincia de Cotopaxi que necesitan agendar citas en el departamento de pediatría, se desarrolló un proyecto para desarrollar una aplicación web y móvil para aumentar la eficiencia del turno. Reunión para optimizar procedimientos realizados en pediatría. El uso de aplicaciones web y móviles brindará ventajas al implementar el control de visitas médicas en pediatría basado en la nube, utilizando así la tecnología para un uso más eficiente de los recursos administrativos.

### **Objetivos del proyecto**

### <span id="page-18-0"></span>*Objetivo general*

• Desarrollar una aplicación web y móvil que permita el control de cita garantizando la fiabilidad y seguridad en el manejo de los datos almacenados en el área de pediatría del hospital general de Latacunga.

### <span id="page-18-1"></span>*Objetivos específicos*

- Construir el estado del arte de aplicaciones web y móviles en el campo médico.
- Diseñar la metodología de construcción de software.
- Ejecutar pruebas de funcionamiento y corrección de errores.

### <span id="page-19-0"></span>*Alcance*

El presente trabajo tiene como objetivo desarrollar un aplicativo web y móvil para el control de citas médicas en el área de pediatría basándose en necesidades, el cual permitirá utilizar la tecnología actual para la modernización del mismo, el proyecto cuenta con un a aplicación web en la nube que permitirá hacer un registro de los pacientes para las consultas y certificados médicos.

Admitirá reservar citas en el área de pediatría. el proyecto contrata con un aplico móvil en la nube que permitirá reservas las citas para el área de pediatría, registro de pacientes y certificados médicos. La reserva de cutas apara el área de pediatría será seleccionada atreves de un calendario que será almacenada en una base de datos en la nube. El registro de pacientes será atreves de la creación de roles de usuarios el cual ingresará como paciente con previo registro en la app.

La estadística indicara las frecuencias en los que asistan al área de pediátrica, para conocer el nivel de asistencia al centro pediátrico del Hospital General de Latacunga también se le entregara un manual de usuario donde se detalle el manejo de la aplicación web y móvil para el regusto de pacientes en la institución el proyecto tiene como finalidad desarrollar e implementar una aplicación web y móvil para el control de citas a los usuarios de pediatría en el Hospital General de Latacunga

# **Capítulo II**

# **Fundamentación teórica**

# <span id="page-20-0"></span>**Que es una aplicación web**

Una aplicación web es una pieza de software codificada en un lenguaje que puede admitirse y ejecutarse en un navegador de Internet o en una intranet o red de área local. Día a día, las empresas y emprendimientos implementan cada vez más este tipo de soluciones informáticas para cumplir con los servicios prestados y los requerimientos de los clientes. (Inc, 2019)

# **Figura 1**

### *Aplicación web*

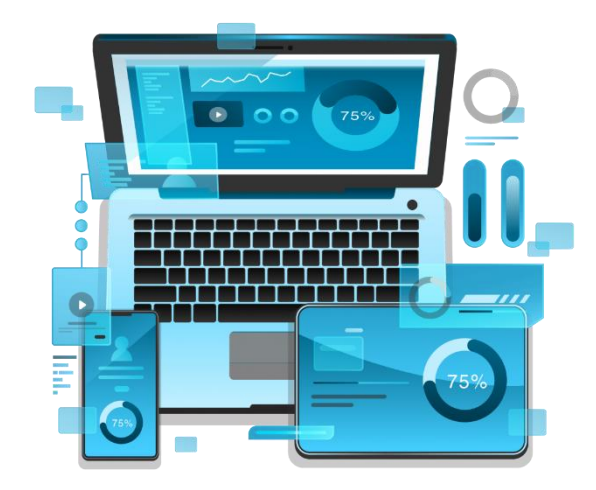

*Nota.* Concepto general de aplicación web tomado de "Que es una aplicación web",2020 (Inc, 2019)

# *¿Cómo funcionan?*

La aplicación web funciona a través de un navegador web y no necesita ser instalada en una computadora o teléfono inteligente, ya que los datos o archivos utilizados se almacenan en la red o en la nube. Las aplicaciones web están muy relacionadas con el almacenamiento de datos en la nube, ya que toda la información necesaria se encuentra

en servidores web, que además de alojar información, también la envían a nuestros dispositivos si es necesario. Hay muchas empresas que se ocupan de alquilar espacio en un servidor web, esto se conoce como servicio de hosting; requiere que las empresas realicen copias de seguridad y almacenen toda la información necesaria, según los permisos otorgados, y se puede solicitar a través de aplicaciones. (Inc, 2019)

# <span id="page-21-0"></span>*Tipos de aplicaciones web*

### *Aplicación web estática.*

Si elige esta opción, tenga en cuenta que se muestra muy poca información en dichos sistemas. Por lo general, no cambian mucho. Suelen estar desarrollados en HTML y CSS. El primero define la estructura, el segundo define los estilos (colores, fuentes...). Sin embargo, a veces pueden mostrar objetos en movimiento en algún lugar de la aplicación. Banners, videos, GIF animados y más. Cambiar el contenido de una aplicación estática no es fácil, el proceso consiste en descargar el HTML, modificarlo y volver a cargarlo en el servidor. El trabajo solo puede ser realizado por las personas que lo diseñaron y desarrollaron. Para que te hagas una idea de estas aplicaciones, aquí tienes algunos ejemplos de estos portafolios profesionales o currículums digitales. (Solera, 2019)

### *Aplicación web dinámica.*

De hecho, son técnicamente más complejos que los anteriores. Cada vez que un usuario visita una aplicación web, se actualiza el contenido de su base de datos. Los administradores suelen utilizar paneles (CMS) para editar o cambiar contenido, incluidas imágenes y texto. Son fáciles de actualizar, por ejemplo: sitio web de Star Wars y Emprendore. (Solera, 2019)

### **Portal web app.**

Esta versión de la página web está optimizada para cualquier dispositivo y se puede abrir desde un navegador en cualquier terminal. No importa cuál sea tu sistema operativo. Optimizado gracias a HTML y CSS. El sitio web proporciona acceso a diversas secciones, apartados o categorías. Algunos ejemplos: correo electrónico, buscadores, foros... tiendas virtuales o comercio electrónico. Si la aplicación es una tienda o comercio digital, su desarrollo será similar al desarrollo del comercio electrónico, pero se complicará con los pagos electrónicos con tarjeta de crédito, PayPal u otros medios. El panel de administración se utilizará para cargar productos y actualizarlos y administrarlos. ¿Ejemplo? Amazonas. Aplicación web de El Corte Inglés eller kommerkal. (Solera, 2019)

### *Aplicación web con Gestor de Contenidos.*

Son programas que necesitan tener actualizado su contenido con frecuencia, y una vez instalados en el servidor podemos acceder a ellos a través de un navegador. Para la gestión de actualizaciones y cambios se necesita un CMS. Aunque existen otros CMS conocidos como Joomla o Drupal, WordPress es un ejemplo de ello. Son extremadamente lógicos. (Solera, 2019)

### *Aplicaciones web animadas.*

Tradicionalmente se asociaban a la tecnología FLASH, pero hoy en día se asocian a CSS y SVG. Te permiten presentar contenido animado, así como diseños modernos y creativos que dejan volar tu imaginación. Su gran inconveniente es que no es la mejor aplicación para encontrar la web en Google porque no lee la información correctamente. (Solera, 2019)

# <span id="page-22-0"></span>**Tipos de navegador web**

# *Mozilla Firefox*

Firefox Mozilla Firefox es un navegador de código abierto y la solución de terceros más popular. Esto significa que no lo crea ningún desarrollador de sistema operativo (SO) como Google (Android), Microsoft (Windows) o Apple (macOS e iOS). Alrededor del 4% de las

personas en todo el mundo eligen Firefox para acceder a Internet en todo tipo de dispositivos. .

(Belcic, 2020)

# **Figura 2**

*Navegador Mozilla*

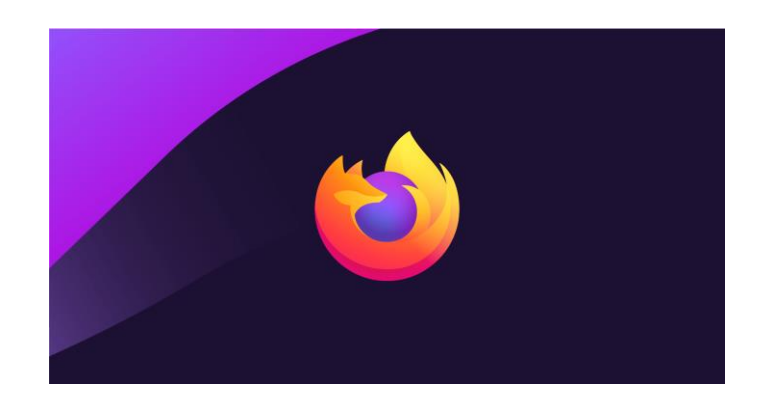

*Nota.* Tomado de "Navegadores web", 2020 (Belcic, 2020)

# *Microsoft Edge*

Edge es el navegador de Microsoft que reemplazó al Internet Explorer de larga duración en Windows 10 y Xbox One en 2015. Edge está instalado en todos los dispositivos Windows y, en comparación con su predecesor, ha dado grandes pasos en términos de navegadores modernos. Las versiones actuales de Edge y Chrome se basan en Chromium de código abierto de Google, por lo que si usa uno, el otro será muy similar. Edge también incluye algunas funciones de privacidad que no están disponibles en Chrome, como herramientas integradas contra el seguimiento. (Belcic, 2020)

# **Figura 3**

*Navegador Microsoft Edge*

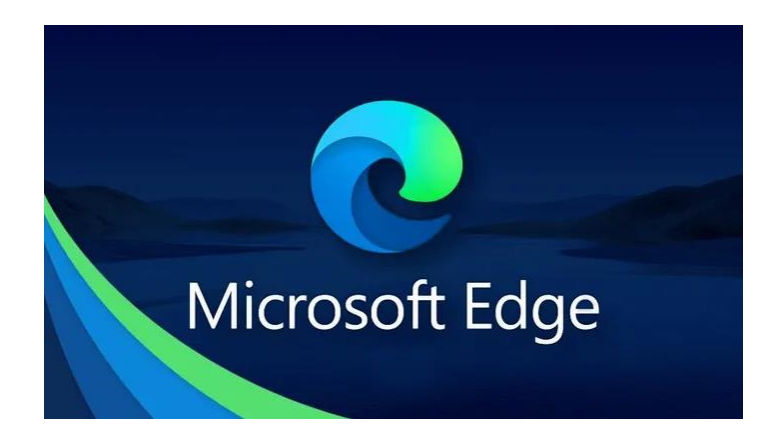

*Nota.* Extraído de "Navegadores web" ,2020 (Belcic, 2020)

# *Google Chrome*

Chrome es el navegador más popular con casi dos tercios de la cuota de mercado mundial en todos los dispositivos (desde el verano de 2020). Incluye computadoras, incluidas computadoras portátiles y de escritorio, teléfonos inteligentes y tabletas. (Belcic, 2020)

# **Figura 4**

*Navegador Google Chrome*

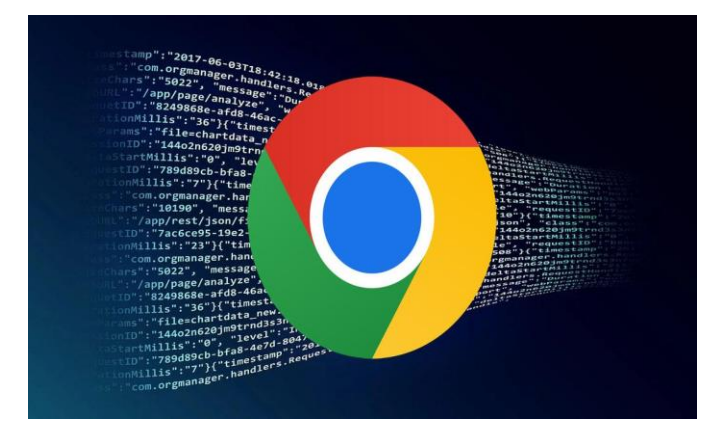

*Nota.* Tomado de "redes zone web", 2022 (Belcic, 2020)

### <span id="page-25-0"></span>**Tipos de lenguaje de programación web**

### *JavaScript*

A pesar de compartir C con Java y tener el mismo nombre, el Lenguaje de Script Dinámico Orientado a Objetos no es lo mismo que Java. Dada la popularidad de Java, el lenguaje que pretendía complementar, se seleccionó el nombre JavaScript. Escrito dinámicamente y sin clases, este lenguaje de programación web. La versatilidad de este lenguaje de programación aumenta por el hecho de que los programadores pueden seleccionar entre programación orientada a objetos, procedimental o funcional. Además, dado que muchos anuncios están escritos en JavaScript, este lenguaje se ha convertido en una herramienta vital para el marketing en línea. C proporciona el mejor equilibrio entre potencia y funcionalidad entre los lenguajes de programación orientados a objetos. (JavaScript, 2019)

### *React*

React se enfoca en el desarrollo de la interfaz de usuario. Así se define la propia librería, y es, por supuesto, su principal área de trabajo. Sin embargo, lo cierto es que en React encontramos un buen aliado para crear todo tipo de aplicaciones web, SPA (Single Page Applications) e incluso aplicaciones móviles. Con ese fin, hay todo un ecosistema de módulos, herramientas y componentes alrededor de React que ayudan a los desarrolladores a lograr objetivos de alto nivel con relativamente poco esfuerzo. Esto hace que React sea una base sólida sobre la que se puede construir casi todo Javascript. También facilita el desarrollo porque nos brinda muchas cosas listas para usar en las que no tenemos que dedicar horas de trabajo. En este artículo, ampliaremos eso mientras brindamos diferentes razones para usar React como una biblioteca cliente. (Desarrollo web, 2019)

# **Figura 6 Figura 5**

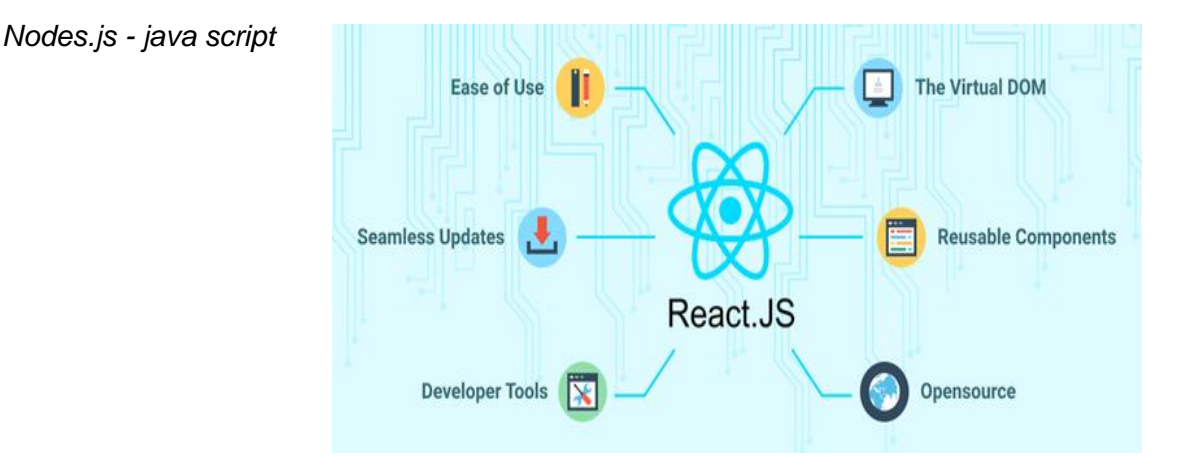

*Nota.* Toma de "React herramienta de interfaces", 2019 (Desarrollo web, 2019)

# *Nodes.Js*

Node.js se utiliza para crear sitios web eficientes y dinámicos escritos en el lenguaje de programación JavaScript. Por lo general, los desarrolladores eligen este entorno de tiempo de ejecución si quieren que el proceso se ejecute rápido y no se bloquee cuando aumentan las conexiones. Por ejemplo, en aplicaciones IOT (Internet de las cosas), aplicaciones de transferencia de datos, aplicaciones REST API o aplicaciones de mensajería instantánea, se utiliza principalmente Node.js porque es muy estable y rápido. (Que es nodesjs, 2022)

# *¿Es Node.js un marco?*

No, Node.js no es una plataforma para crear aplicaciones o un lenguaje para escribir programas. Node.js es una configuración para la ejecución de JavaScript fuera de un navegador. Hace uso de Node.js junto con marcos para crear aplicaciones como Express.js o Meteor.js. (Que es nodesjs, 2022)

# **React native**

Facebook desarrolló el marco React Native de código abierto para aplicaciones móviles. Proporciona controles de interfaz de usuario nativos y acceso completo a la plataforma nativa y se usa para crear aplicaciones para Android, iOS, Web y UWP (Windows). Se deben entender los fundamentos de JavaScript para usar React Native. (Etece, 2021)

### <span id="page-27-0"></span>**¿Qué es la base de datos?**

El deseo de almacenar información, o de protegerla del deterioro y del tiempo para poder acceder a ella posteriormente, dio origen a las bases de datos. Como resultado de la conversión de datos en señales eléctricas o magnéticas, la invención de la electrónica y la informática hizo posible almacenar enormes cantidades de datos en espacios físicos restringidos. (Etece, 2021)

Los sistemas de administración de bases de datos (abreviado DBMS o Database Management Systems), que actualmente son digitales y automatizados y permiten el archivo ordenado de datos y la recuperación rápida de datos, se utilizan para administrar las bases de datos. información. La informática tal como la conocemos hoy en día tiene su origen en esta tecnología. (Etece, 2021)

Se pueden usar diferentes modelos y paradigmas para formar una base de datos, cada uno con sus propias ventajas y desventajas, enfatizando diferentes aspectos de la organización de la base de datos como su jerarquía, estructura organizacional, capacidades de transmisión e interrelaciones. Esto se conoce como modelado de base de datos y, dependiendo de la situación particular, permite el diseño e implementación de algoritmos y otros mecanismos de gestión lógica.. (Etece, 2021)

### *Mongodb*

A mediados de la década de 2000 se creó una base de datos NoSQL orientada a documentos llamada MongoDB para almacenar cantidades masivas de datos. MongoDB no se basa en tablas y columnas, a diferencia de las bases de datos relacionales SQL convencionales. Los datos se conservan en colecciones y documentos.

La arquitectura de MongoDB se basa en una serie de elementos esenciales. En primer lugar, todo documento debe contener el campo "\_id.". Es un valor especial que sirve como clave principal para ubicar el documento en la colección. (MongoDB, 2022)

Un registro en una base de datos convencional es equivalente a un documento. Los campos de nombre y valor están presentes. Similar a una columna en una base de datos relacional, cada campo conecta un nombre a un valor. Una colección es un grupo de documentos en MongoDB que corresponde a una tabla en una base de datos relacional creada con cualquier otro RDMS, como Oracle o MS SQL. No tiene una estructura fija. (MongoDB, 2022)

# **Figura 7**

# MongoDB-JSON

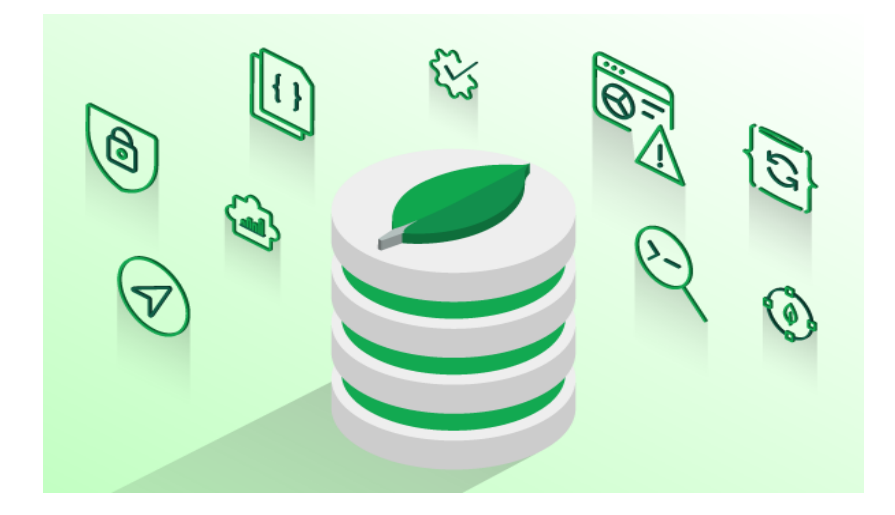

*Nota*. Tomado de "¿Qué es MongoDB? ", 2021 (MongoDB, 2022)

### <span id="page-28-0"></span>**¿Qué es una librería en programación?**

En general, hay dos tipos de bibliotecas en la programación. Las bibliotecas pueden ser internas o externas, dependiendo de si las creó usted u otro programador, pero la principal diferencia es entre bibliotecas estáticas y dinámicas. biblioteca estática

Se escriben en el programa como archivos ejecutables. Sirven para este propósito; posteriormente podremos borrarlos sin ningún problema, ya que el programa seguirá utilizando las funciones necesarias. biblioteca dinámica (Librerias, 2022)

Se diferencian de los estáticos en que no se copian en el programa en tiempo de compilación. Las subrutinas se cargan en tiempo de ejecución, no se vinculan en tiempo de compilación. Bibliotecas de programación más utilizadas. (Librerias, 2022)

### <span id="page-29-0"></span>**¿Qué es PostgreSQL?**

PostgreSQL es un sistema o motor de base de datos compatible con el servicio OVHcloud y las herramientas más populares del mercado. Admite varios modelos de datos para crear aplicaciones orientadas a objetos potentes y escalables. Sistema de gestión de bases de datos relacionales de objetos (SGBDRO).

Este sistema de gestión de bases de datos está especialmente indicado para aplicaciones con un gran número de registros, ya que garantiza la fiabilidad de los datos gracias a un sistema autónomo de copia de seguridad y replicación. (PostgreSQL, 2019)

# **Figura 8**

*Postgre SQL*

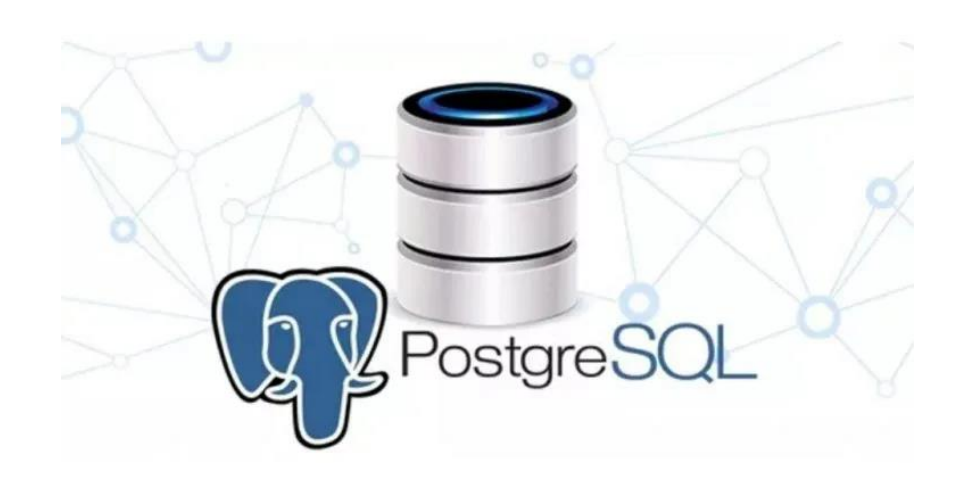

*Nota.* Tomado "Geo innova", 2022 (PostgreSQL, 2019)

# <span id="page-29-1"></span>*Metodología scrum*

La metodología de desarrollo que seguirá este proyecto será SCRUM, esta metodología requiere de un esfuerzo colaborativo para llevar a cabo el desarrollo y permite la adaptación aun entorno cambiante, requerimientos. SCRUM es un modelo de trabajo que empieza en Japón en la década de los ochenta y es introducido por Hirotaka Takeuchi e Ikujiro Nonaka. Es esencial partir desde las necesidades o requerimientos que constan en el Product Backlog

para desarrollar la aplicación, se llevarán a cabo sesiones de Sprint Planning Meeting para planificar como se desarrollará cada fase del proyecto, como resultado de estas sesiones se obtendrá el Sprint Backlog con las tareas que se cumplirán en cierto periodo de tiempo según la complejidad de estas, de esta manera se dará un seguimiento en todo el desarrollo del proyecto hasta cumplir todas las fases previstas. (Sutherland, 2019)

# **Figura 9**

# *scrum metodología*

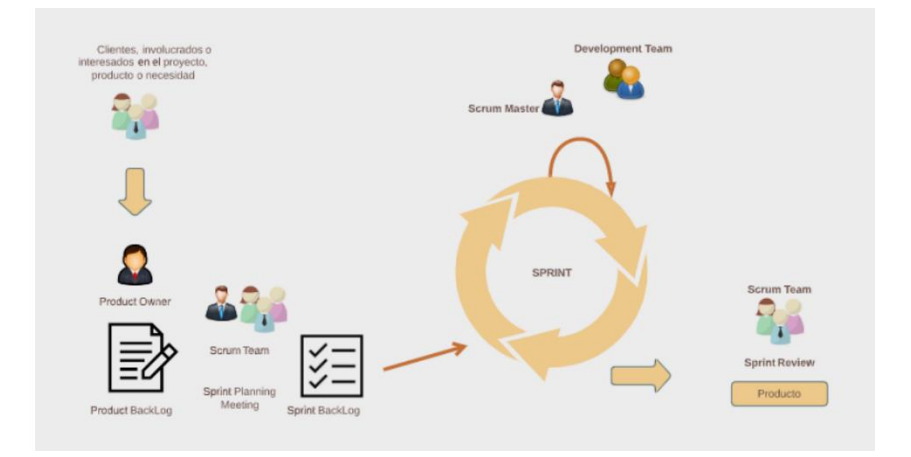

*Nota.* Tomado de "scrum metodología" (Sutherland, 2019)

### <span id="page-30-0"></span>• **Roles**

SCRUM se compone de tre roles principales

# <span id="page-30-1"></span>• *Product Owner (Dueño del producto)*

Este se encarga de presentar las necesidades de los clientes dentro del equipo de trabajo.

# <span id="page-30-2"></span>• *Scrum máster*

Es el encargado de asegurar que todo el ciclo de vida de Serum se cumpla correctamente dentro del equipo de trabajo asegurándose que se sigan las reglas de Scrum.

#### <span id="page-31-0"></span>• *Development Team*

Es el personal capacitado en el desarrollo de software el cual se encargará de construir o solucionar las necesidades de los clientes.

### <span id="page-31-1"></span>**Componentes de scrum**

# <span id="page-31-2"></span>*Product Backlog*

Esta es una lista de requerimientos los cuales se organizan por su relevancia para el cliente o el negocio, estos requerimientos están dados por el Product Owner.

## <span id="page-31-3"></span>*Sprint Backlog*

Al momento de iniciar un nuevo Sprint, subconjunto de requerimientos del Product Backlog y estos serán los objetivos, requerimientos, a completar por el equipo de desarrollo durante el Sprint. (Sutherland, 2019)

# <span id="page-31-4"></span>*Spring Planning*

Estas son las reuniones de planeación que se llevan a cabo antes de iniciar cada Sprint, sirven para seleccionar el Sprint Backlog, cada requerimiento del Product Backlog se lo desglosa en tarcas individuales y estas se las documenta en el Sprint Backlog.

# <span id="page-31-5"></span>*Serum Meeting*

Estas son reuniones que se llevan a diario, no necesariamente, una vez se ha dado inicio al Sprint, sirven para inspeccionar y ponerse al tanto del progreso. Su principal característica es que son rápidas, no más de 15 minutos por encuentro.

### <span id="page-31-6"></span>*Sprint Review y Retrospectiva*

Se realiza al final de cada Sprint, en estas reuniones el equipo Scrum y los inversionistas inspeccionan los resultados del Sprint.

### <span id="page-31-7"></span>**Web Seraping**

Web Scraping no es algo nuevo, su implementación se dio desde los inicios del internet, ha adoptado varios nombres a lo largo del tiempo como screen scraping, data mining, web harvesting u otros nombres similares.

Web scraping técnicamente se usa para la recopilación automatizada de datos a través de la web, este realiza peticiones a servidores web los cuales devuelven la información en formato HTML u otros formatos que se manejan en la red, luego realiza el análisis de los datos para

extraer información relevante. Debido a la gran cantidad y variedad de información que se extrae esta herramienta se compone una amplia variedad de técnicas de programación, análisis de datos, análisis sintáctico y seguridad de la información (Sutherland, 2019)

### <span id="page-32-0"></span>*Amazon web services*

AWS está diseñado para permitir que los proveedores de aplicaciones, los ISV y los revendedores alojen su aplicación de manera rápida y segura, ya sea una aplicación existente o una nueva aplicación basada en SaaS. Puede acceder a la plataforma de alojamiento de aplicaciones de AWS a través de la consola de administración de AWS o a través de una API de servicio web bien documentada. AWS le permite elegir el sistema operativo, el lenguaje de programación, la plataforma de aplicaciones web, la base de datos y otros servicios que necesita. Con AWS, tiene acceso a un entorno virtual que le permite cargar el software y los servicios que necesita para su aplicación. Esto simplifica el proceso de migración de aplicaciones existentes y conserva la capacidad de crear nuevas soluciones.

Con AWS, obtiene una infraestructura informática global confiable, segura y escalable: la columna vertebral virtual de Amazon.com, el minorista en línea multimillonario que ha estado en el centro de atención durante más de una década. (Amazon Web Services, 2020)

(Que son las aplicaciones móviles, s.f.)

# **Capítulo III**

### **Implementación del estudio**

El proyecto se divide en tres fases, la primera de las cuales implica el aprendizaje de los conceptos fundamentales y las técnicas de NLP basadas en texto porque el procesamiento de la entrada de texto del usuario desde la aplicación móvil es esencial para la recopilación de datos. pertinente a la planificación de las citas de meditación. La información que se recopila incluye, entre otras cosas, datos personales y programación de citas.

La segunda fase se centra en la creación e implementación de algoritmos para la programación de citas médicas. Esto implica brindar a los pacientes una experiencia positiva para que puedan completar fácilmente sus datos. Al facilitar el proceso de agendar citas médicas, se incrementará la productividad del Hospital General Latacunga.

La tercera fase es el análisis, diseño, desarrollo e implementación de una aplicación móvil para pacientes; como tal, implica el uso de metodologías, técnicas y herramientas para desarrollar un sistema confiable y fácil de usar para la comunidad. Queremos que satisfaga las necesidades tanto del médico como del paciente, por lo que durante esta fase se realizarán las pruebas del sistema correspondientes una vez finalizada la fase.

# **Figura 10**

<span id="page-34-0"></span>*Diagrama de la propuesta de solución*

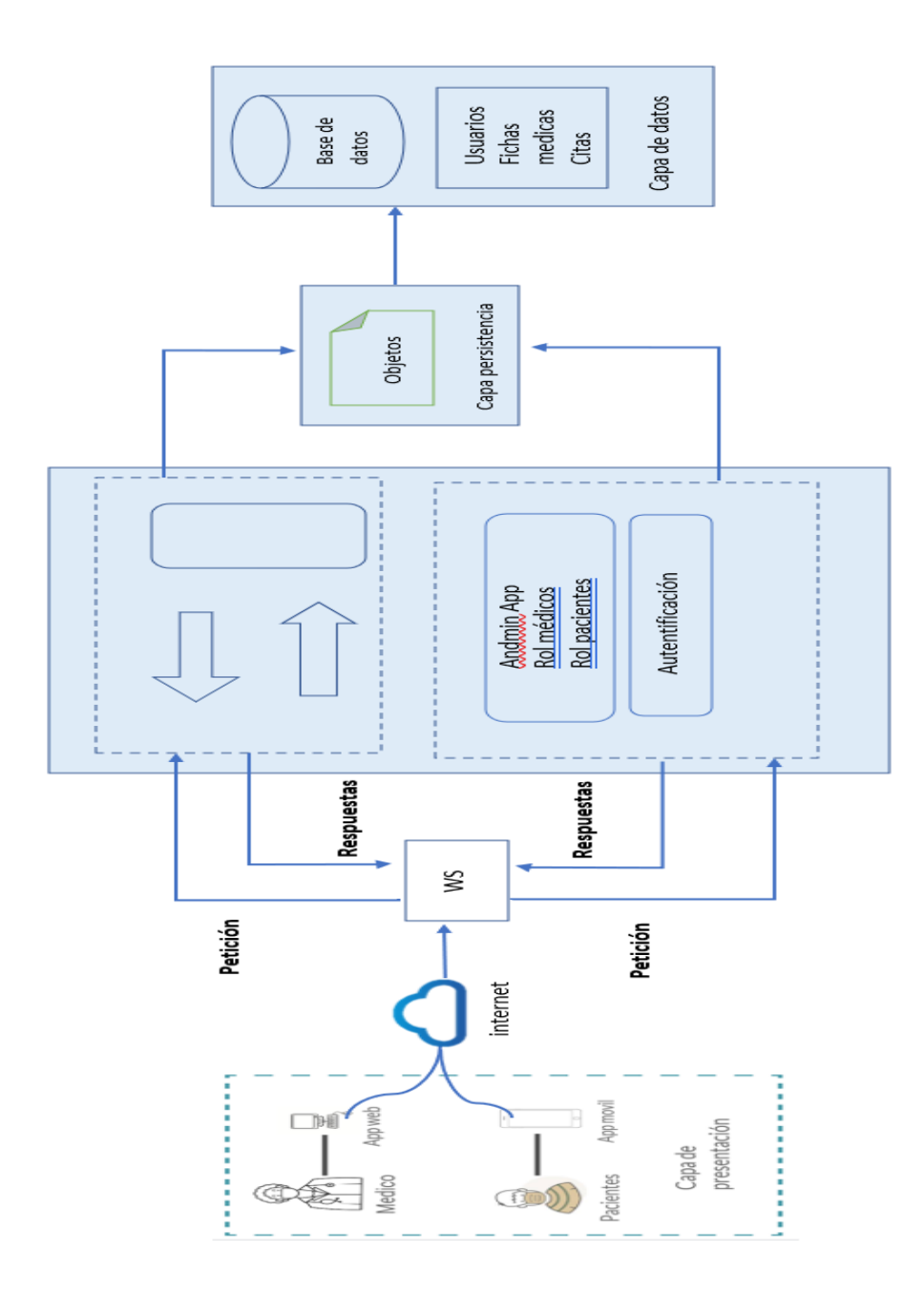

<span id="page-34-1"></span>En la **ilustración 11** se puede evidenciar la relación entre las diferencias del sistema, así como la relación de usuarios.

El sistema propuesto consta de dos aplicaciones, una para uso del médico y otra para el paciente. Cada paciente debe registrarse en el sistema para acceder a las diversas funcionalidades, incluyendo la consulta de especialidades, horarios de atención y agendamiento de citas médicas. El sistema requiere que los médicos se registren proporcionando información como su especialización, detalles de contacto y horario de atención, entre otras cosas.

El proceso de programación de citas médicas comenzará con la recopilación de los síntomas del paciente posterior. Luego se les presentará un cronograma donde podrán observar los días disponibles para agendar en el área de pediatría. Cuando el paciente necesite hacer una cita con un médico, debe iniciar sesión en la aplicación correspondiente. Una vez allí, deberán introducir su nombre de usuario y contraseña. El nombre y la foto del médico que los atenderá serán visibles para el paciente una vez seleccionado el día. Su cita se programará una vez que se complete cada paso, y el paciente será notificado por correo electrónico de la fecha y el médico recomendado.

De la misma forma, el médico podrá revisar la lista de citas que ha realizado, donde se mostrará la fecha, el paciente, los síntomas, el estado de las citas, incluso si están pendientes o canceladas.
## **Lista de actividades**

**OE1.** Construir el estado del arte de aplicaciones web y móviles en el campo medico

## **Tabla 1**

*Actividades del Objetivo Específico 1*

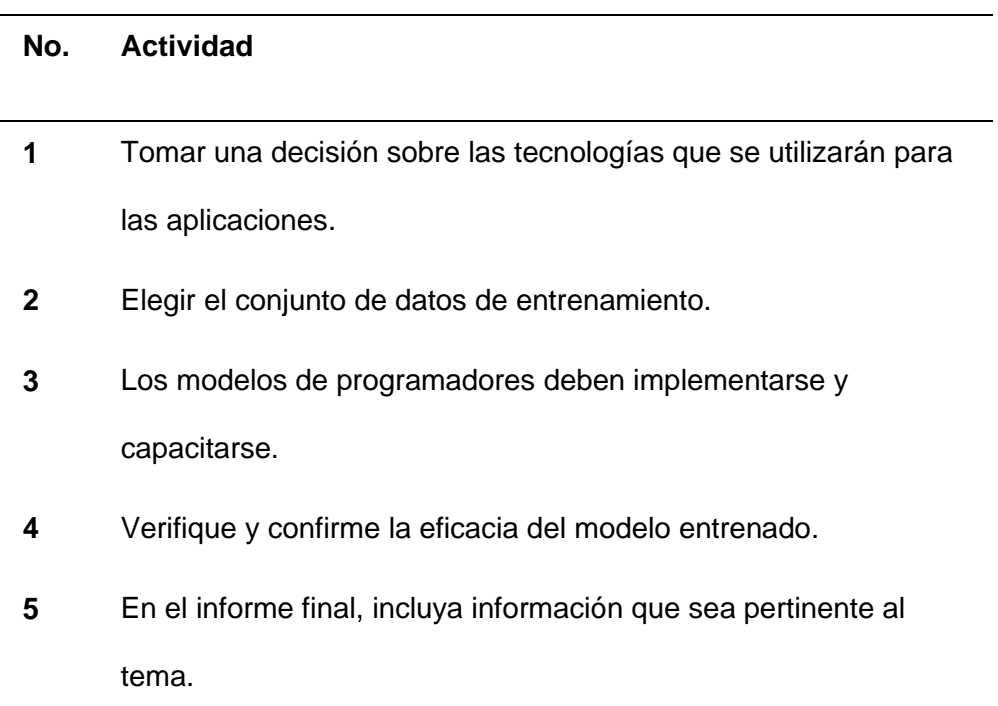

**OE2.**Análisis, diseño, desarrollo e implementación de una aplicación móvil para el paciente y profesional de la salud. (elicitación, prototipos, modelados, etc.).

## *Actividades del Objetivo Específico 2*

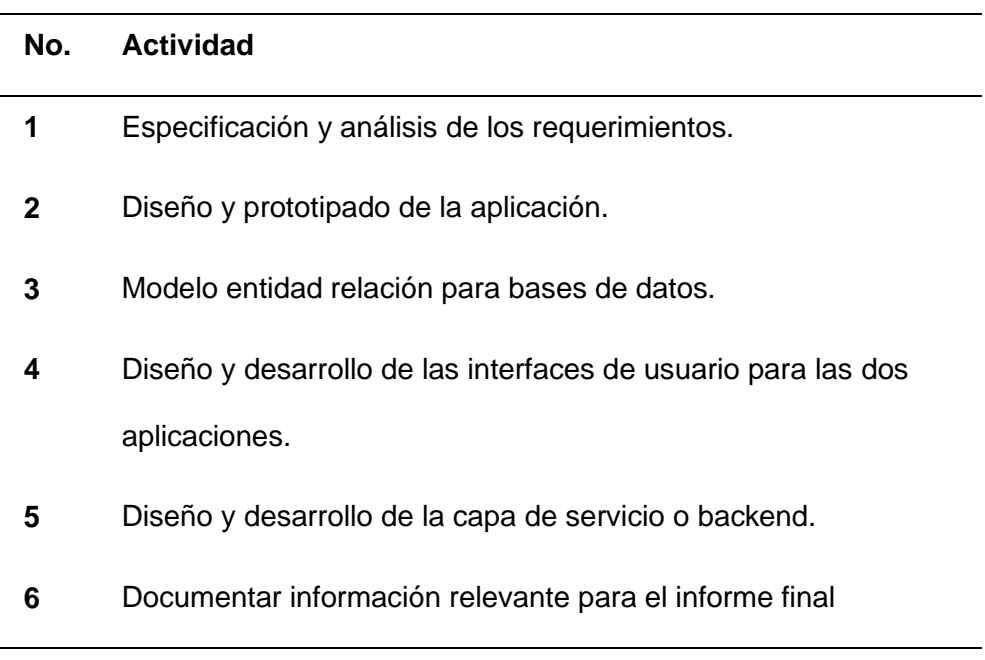

**OE3.** Implementar pruebas de funcionamiento y corrección de errores.

#### **Tabla 3**

*Actividades del Objetivo Específico 3*

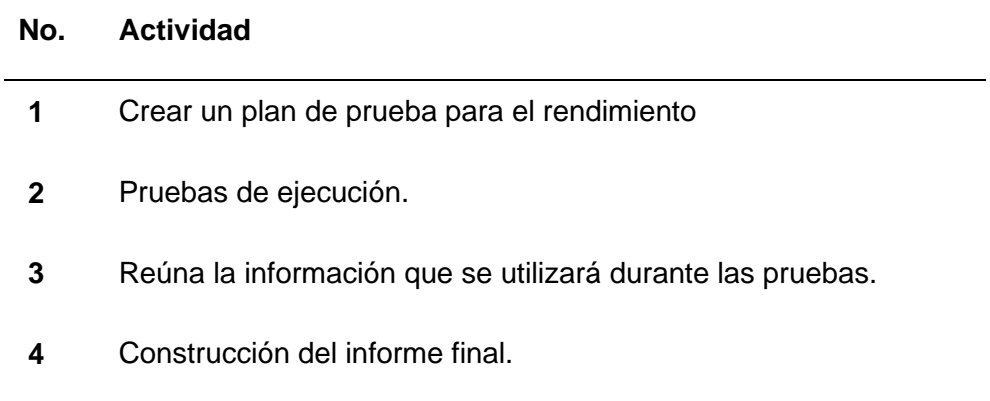

## **Características de usuarios**

En esta sección se describen los 3 tipos de usuarios que tiene la aplicación: Administrador,

Médico y Paciente.

#### *Administrador*

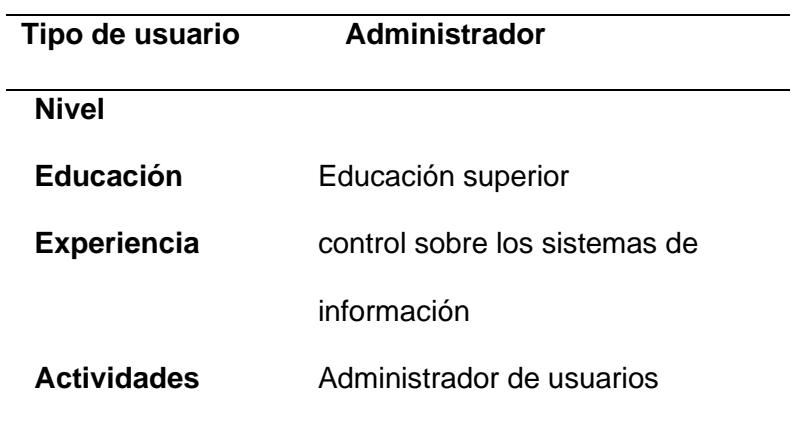

#### **Tabla 5**

*Medico*

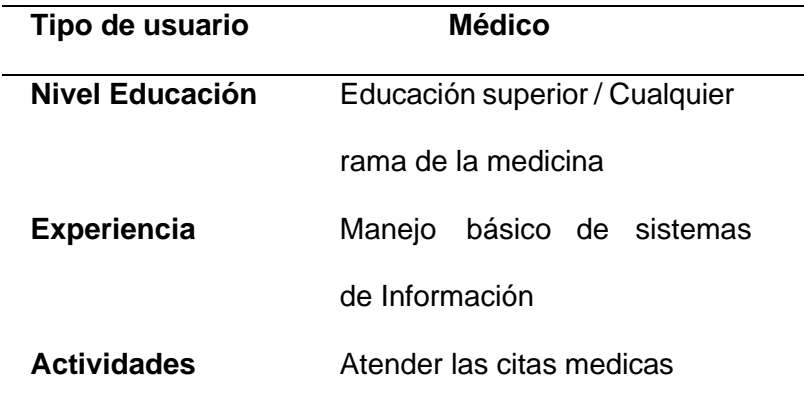

#### *Paciente*

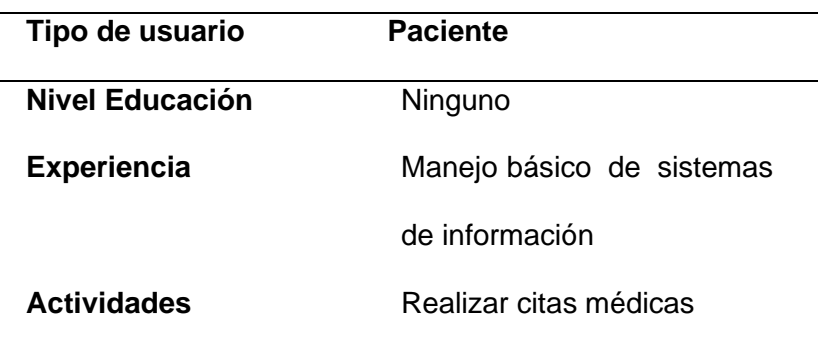

#### *Roles*

Dentro de SCRUM existen tres roles principales los cuales en este proyecto serán asignados de la siguiente manera:

La Dra. Gabriela Casa tomará el rol del Product Owner, ya que es la encargada de expresar las necesidades de los médicos al momento de llevar las citas con los pacientes.

El Ing. Carlos Casa tomará el rol de ScrumMaster, y sé que se encargará de dirigir el desarrollo del proyecto asegurándose que se cumplan todas las reglas, conceptos y técnicas de Scrum.

Los estudiantes Simbaña Verónica y Tipanquiza Dayana serán el equipo de desarrollo (Development Team) los cuales se encargarán de solucionar las necesidades de los clientes, en este caso los médicos – sobre todo en el sector publico

## *Requerimiento RF01*

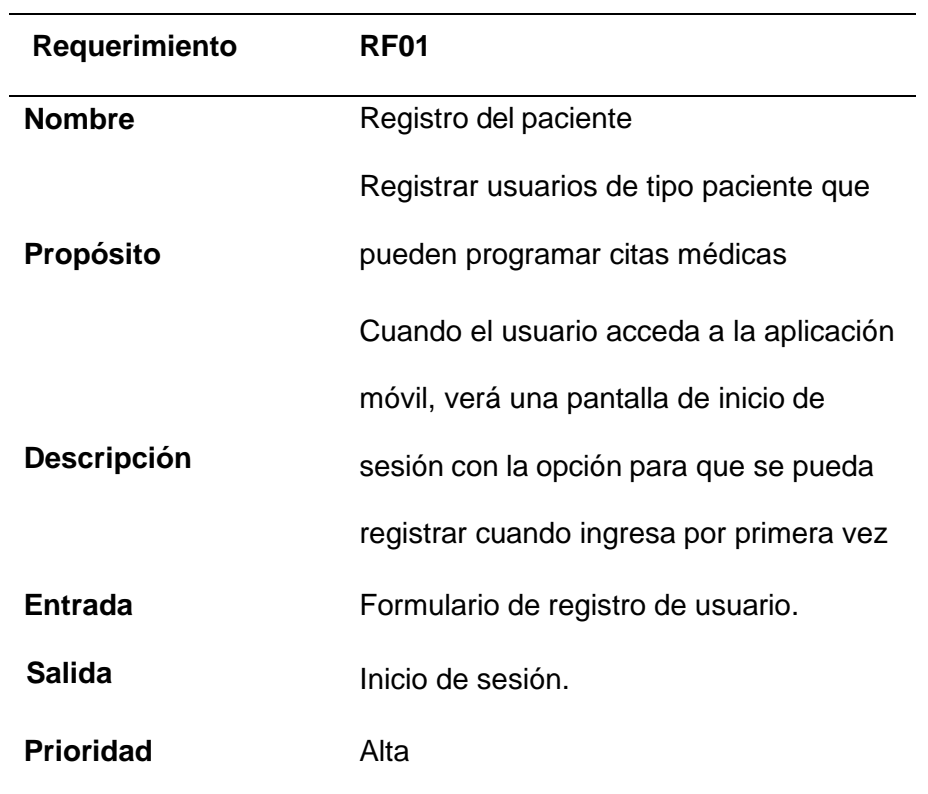

*Nota.* La tabla representa los detalles de los requerimientos dando al usuario un formulario con los requisitos que tiene que completar para así ser registrado y poder acceder al portal móvil.

## *Requerimiento RF02*

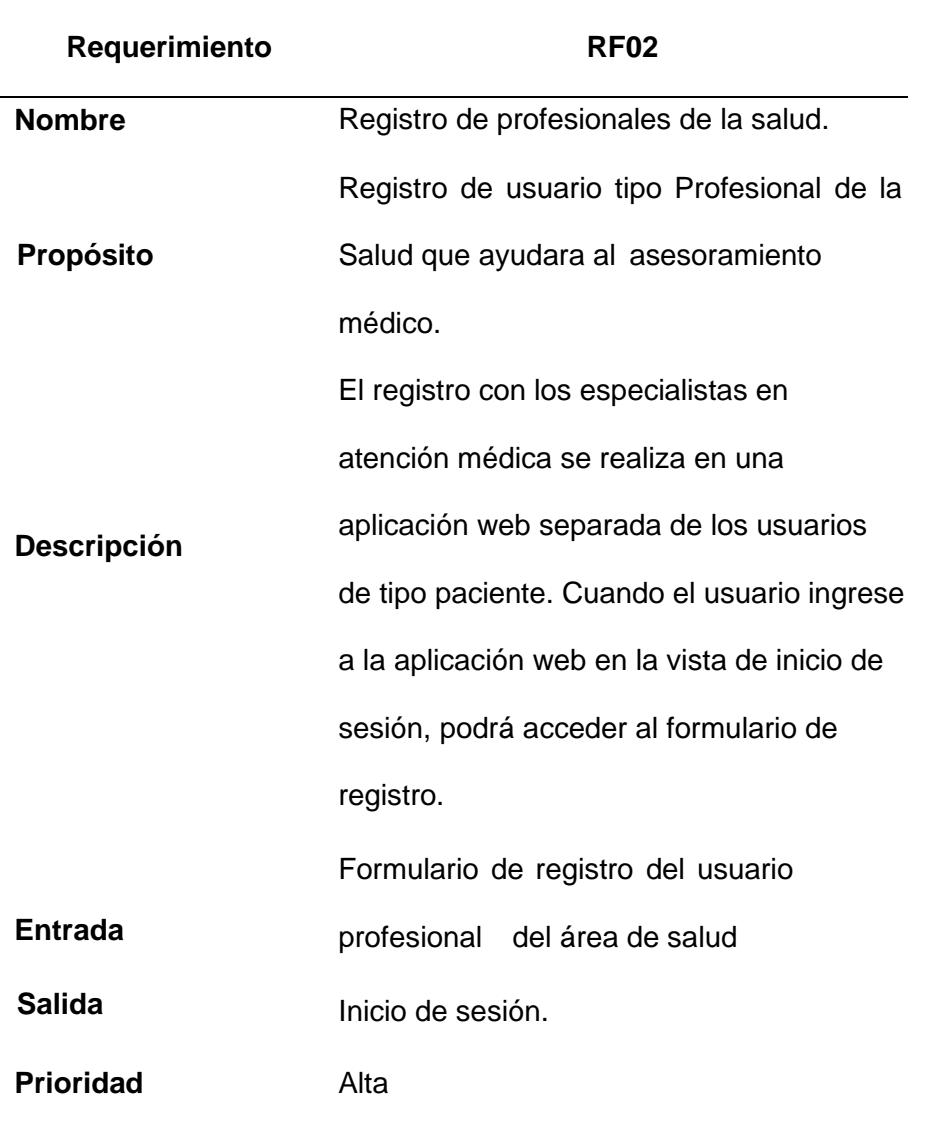

*Nota*. La tabla representa el registro del profesional de la salud en ella el administrador podrá crear un usuario para los médicos esto ayudara a que el aplicativo web reconozca que usuario ingresa y pueda acceder a los servicios de este

## *Requerimiento RFO*

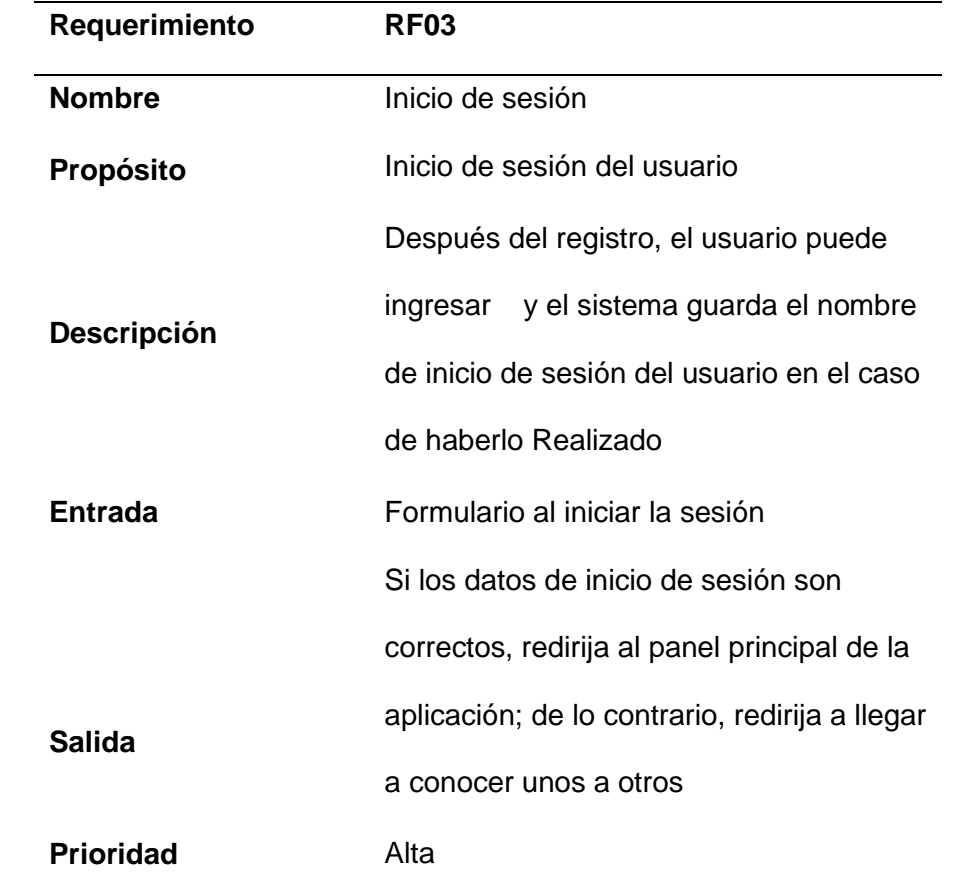

*Nota*. En la tabla podemos observar el inicio de sesión del usuario esto sucede cuando el paciente ya lleno todo su registro.

## *Requerimiento RFO4*

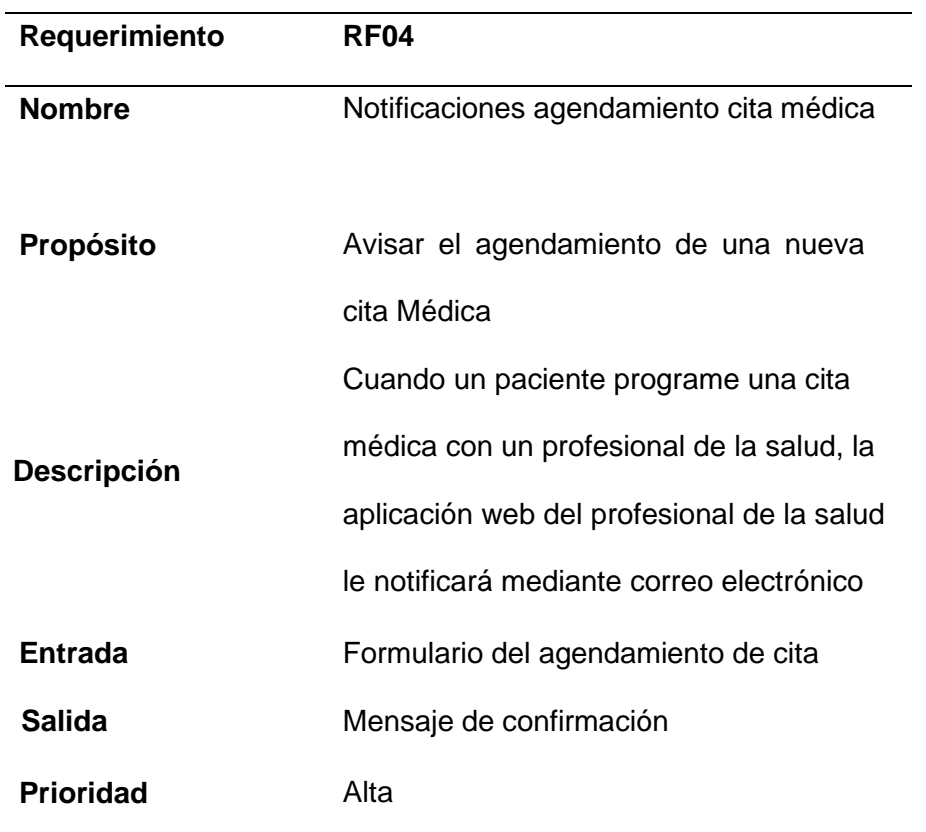

*Nota.* Tabla de notificaciones de agendamiento de citas una vez que el paciente ya aparto su día y el administrador acepte su horario se le envía un correo de confirmación al paciente.

# *Requerimiento RFO5*

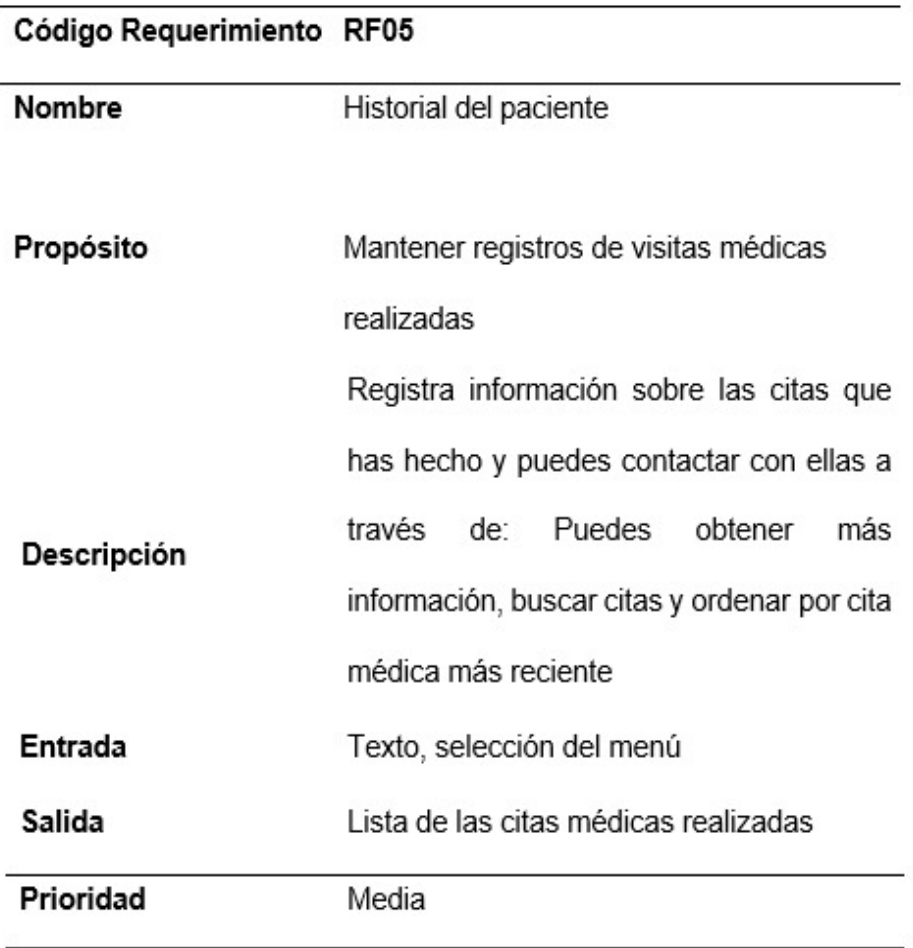

*Nota.* Tabla de historial del paciente el medico podrá ir llevando el monitoreo de su paciente

## *Requerimiento RFO 6*

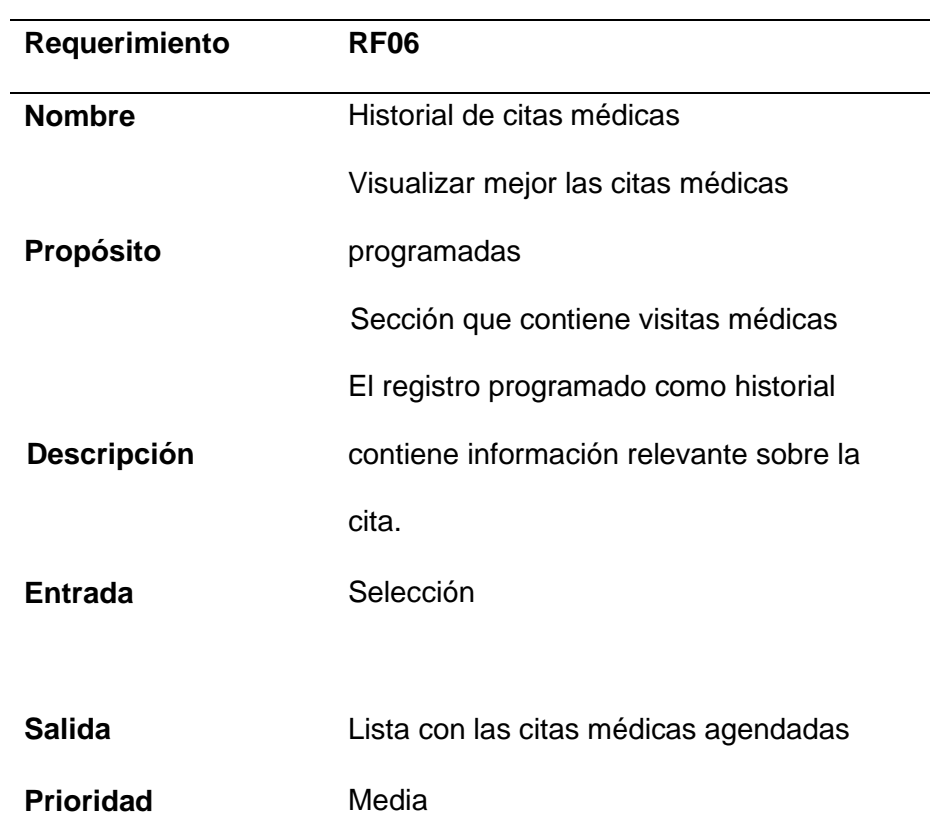

*Nota.* Tabla de historial citas médicas en ella el medico podrá ir guardando cada cita médica según se vaya programando con cada paciente

## *Requerimiento RFO 7*

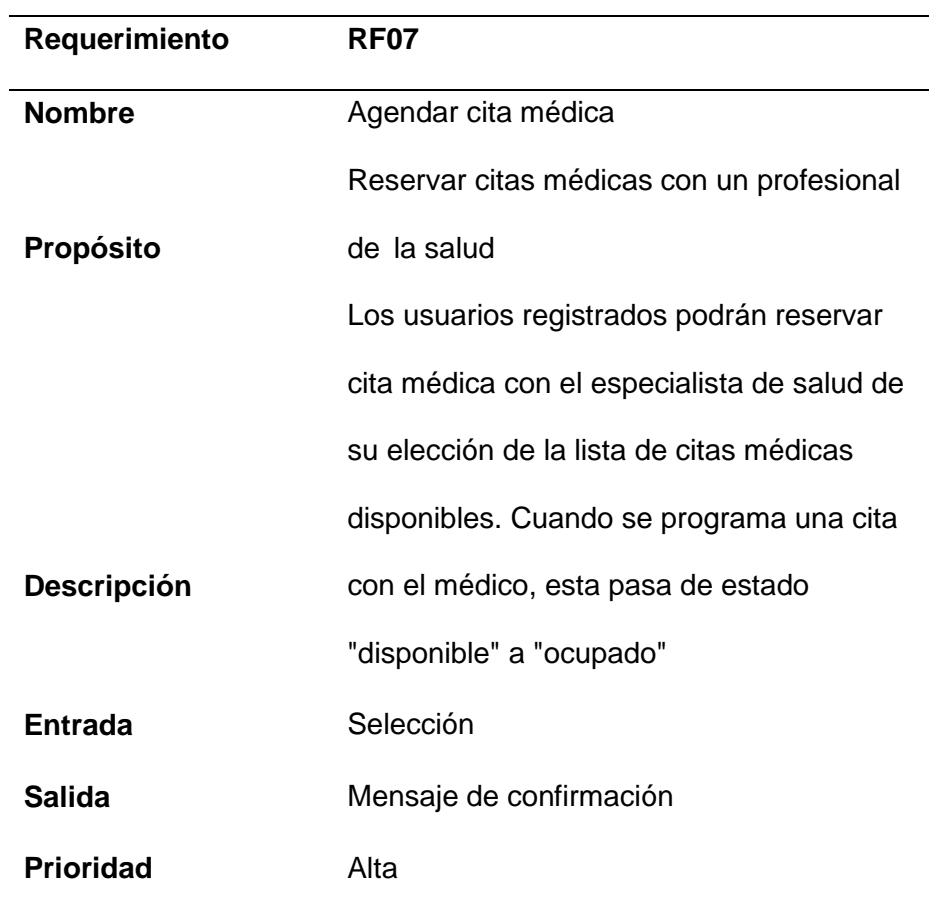

*Nota.* Tabla de agendamiento de citas en ella el paciente puede elegir el día de su atención cabe recalcar que en el horario una vez seleccionado día y hora este le indicará si ese día estará disponible o no.

## *Requerimiento RFO8*

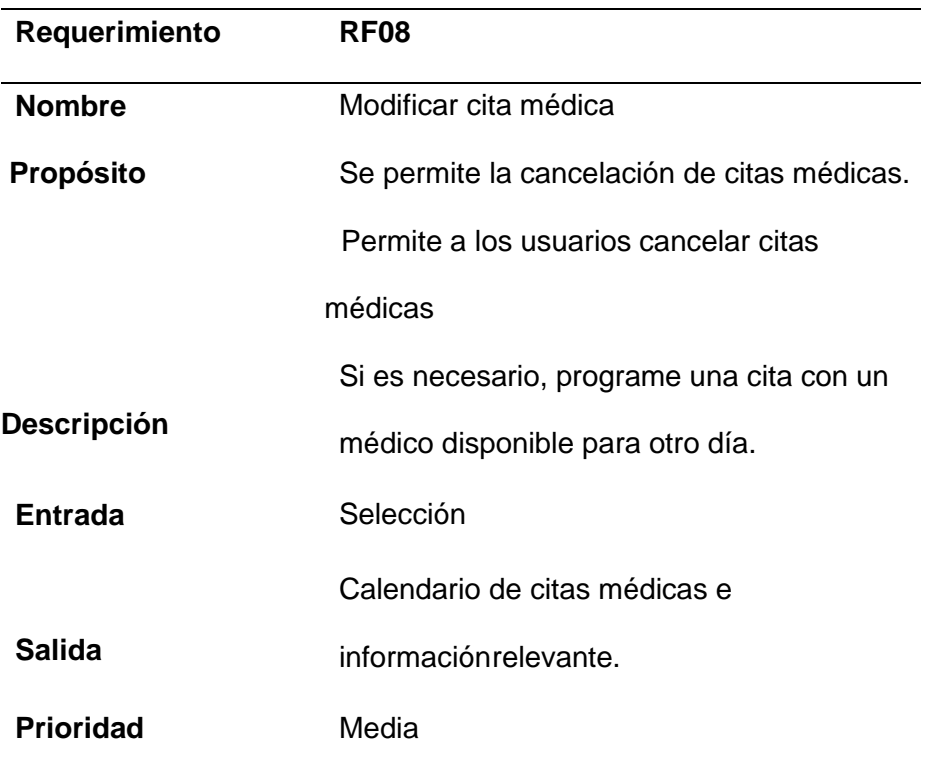

*Nota.* Tabla de modificación de cita médica en ella el paciente ´puede cancelar su cita médica siempre y cuando sea antes de la fecha de atención para que el médico y la plataforma pueda ceder ese día a otro paciente

# *Requerimiento RFO 9*

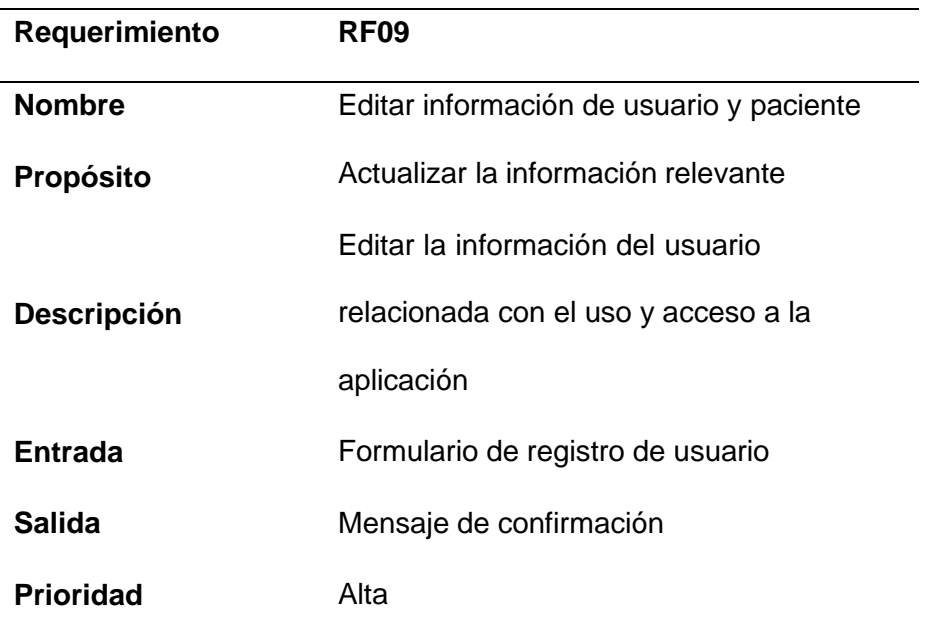

*Nota.* Tabla de edición de información en ella se puede modificar o cambiar la información de usuario y pacientes.

#### *Requerimientos RFO 10*

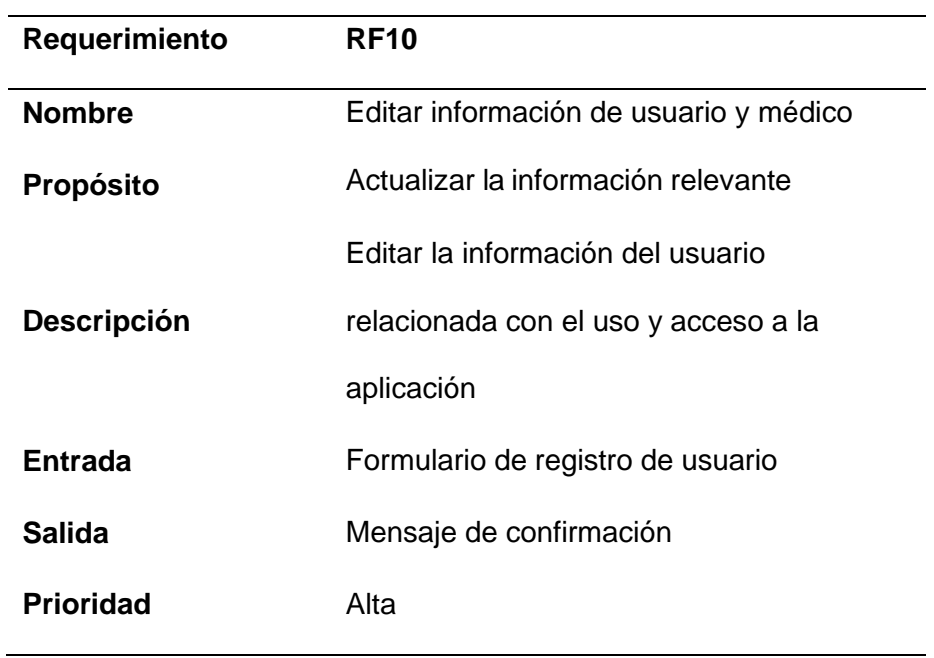

*Nota.* tabla de edición de usuarios y médicos en ella podemos hacer la misma función del cambio de información, pero del profesional de la salud.

#### **Casos de uso**

En esta sección se utilizan diagramas UML (Unified Modeling Language) para visualizar secuencias de acciones en funcionalidades del sistema.

## **Figura 11**

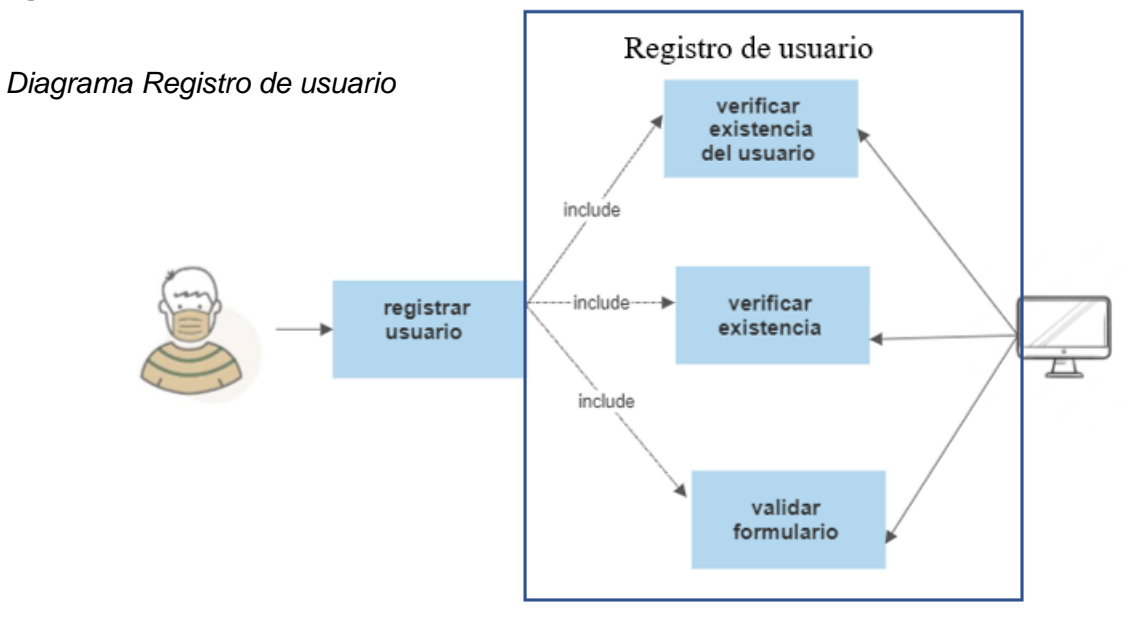

*Nota.* En la ilustración 12 se explica el proceso para registrar un nuevo usuario, independientemente si este es un profesional de la salud o un paciente.

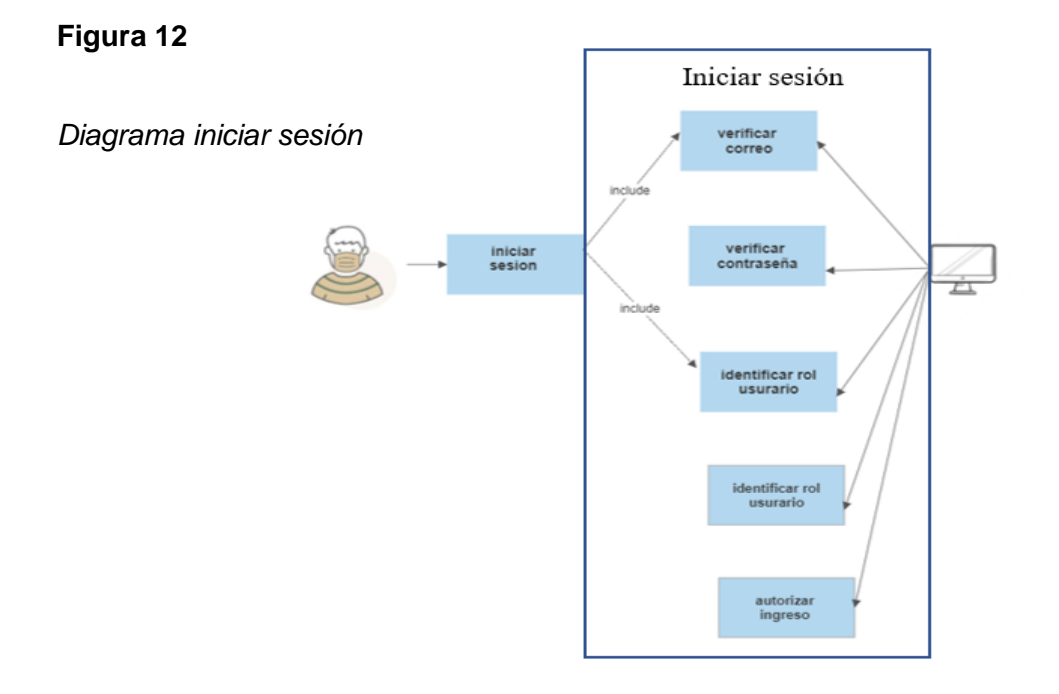

*Nota.* En la ilustración 13 ejemplifica el proceso de inicio de sesión del sistema.

*Diagrama registro de horarios de* 

*atención*

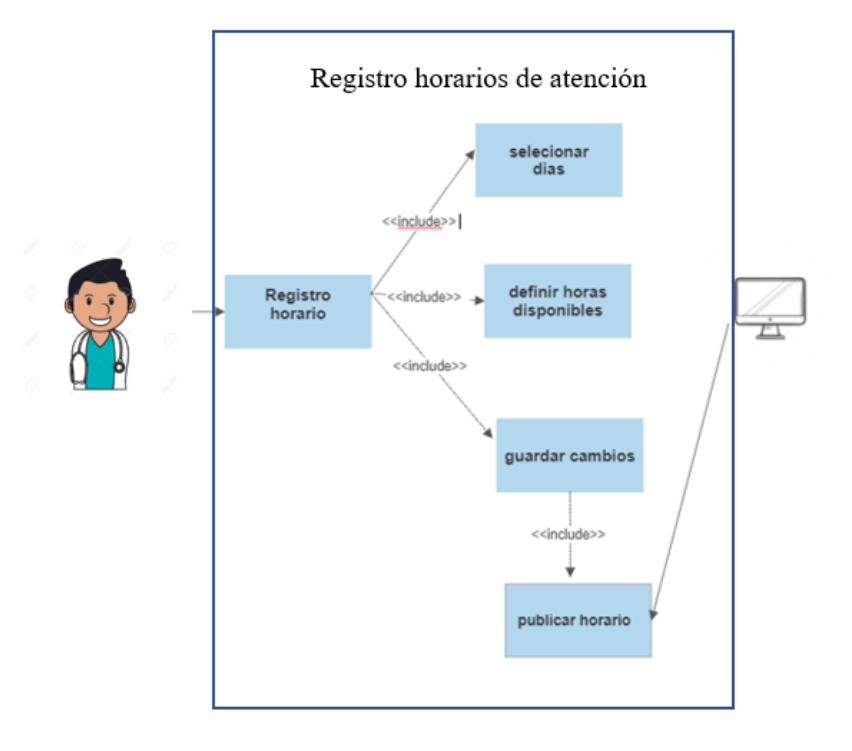

*Nota.* En la ilustración 14 describe el proceso de ingreso de horarios de atención para una clínica registrada por el profesional de la salud.

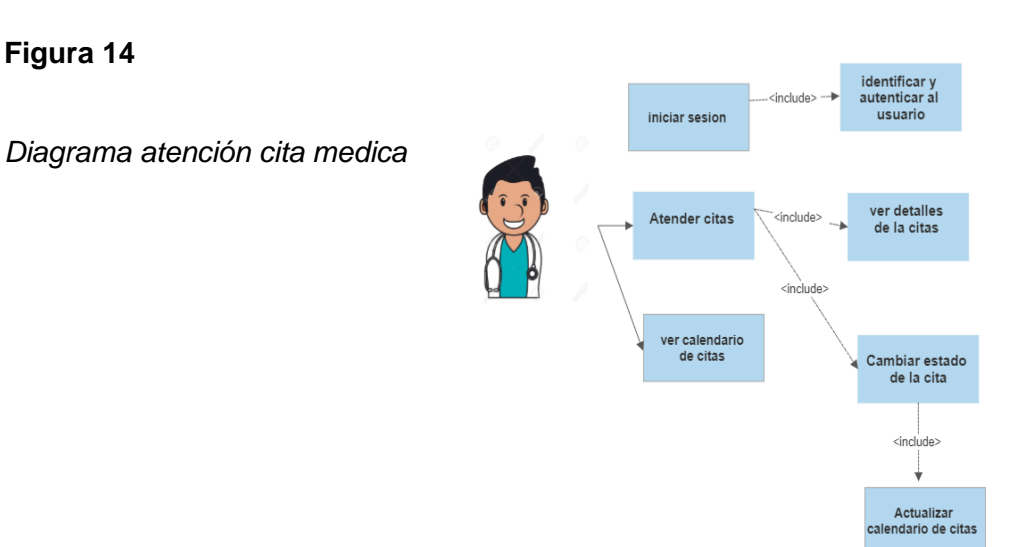

*Nota.* En la ilustración 15 se describe el proceso de gestión de las citas, permitiendo ver las citas siguientesy agregar las citas atendidas y canceladas a un historial de citas médica

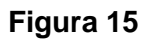

*Diagrama gestión de usuarios*

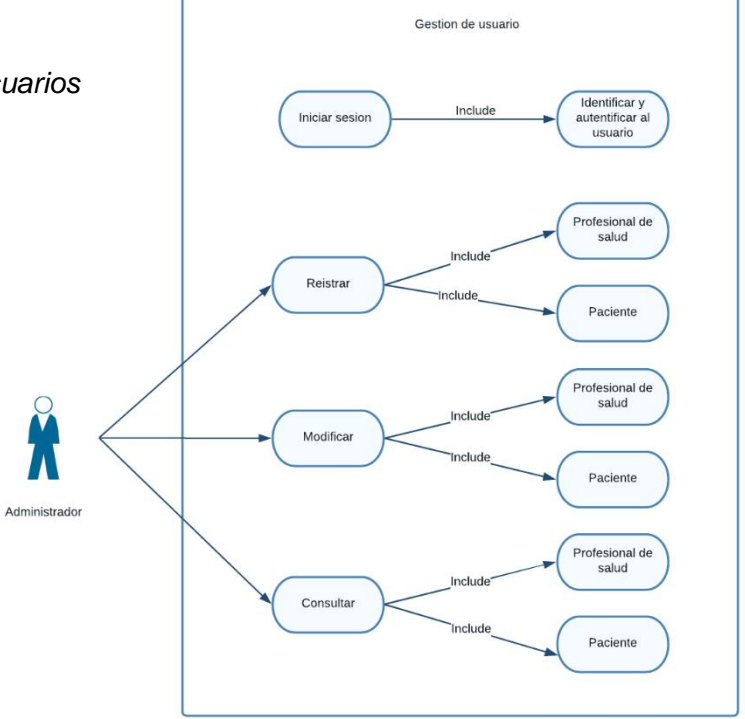

*Nota.* En la ilustración 16 explica el proceso de gestión de los usuarios registrados en el sistema, desde elregistro, modificación y consulta de estos.

#### **Diagrama entidad relación**

#### **Figura 16**

#### *Diagrama entidad relación*

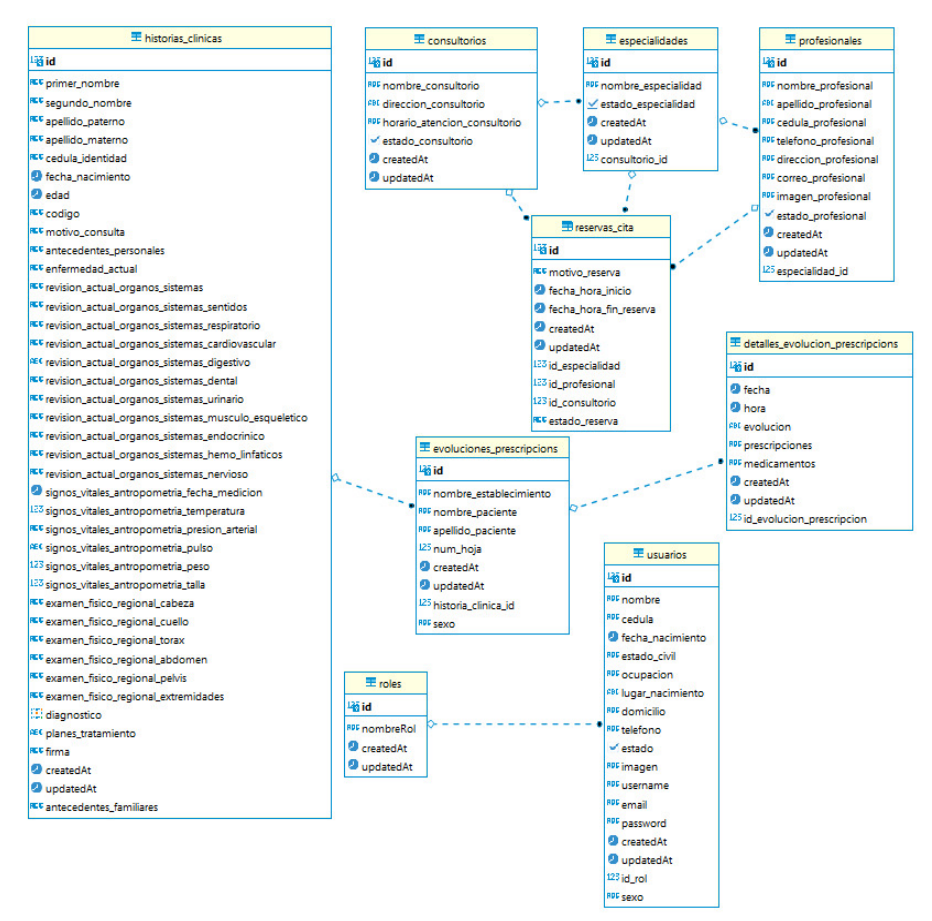

*Nota.* Para la capa de datos se utilizó una base de datos PostgreSQL alojada en Amazon Web

Services (AWS) haciendo el uso de Amazon

#### **Desarrollo del aplicativo web para médicos.**

## **Figura 17**

#### *Aplicativo web*

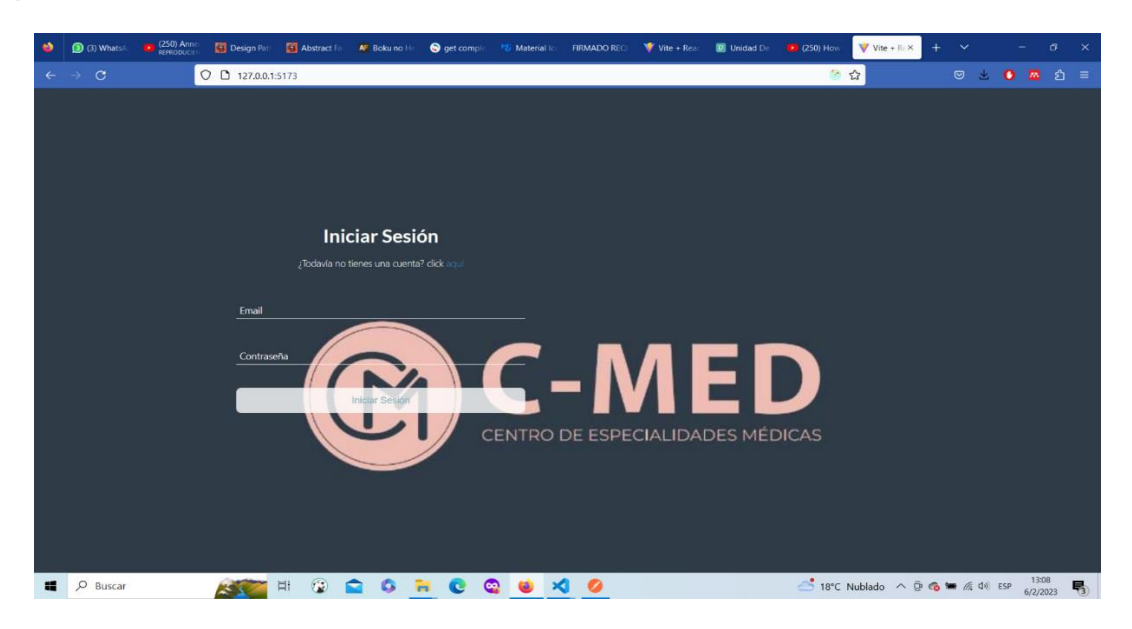

*Nota.* En la siguiente ilustración podemos observar el inicio de sesión de nuestro aplicativo. El aplicativo web el medico podrá ingresar con su usuario y contraseña creadas para que pueda manipular y observar el registro de pacientes.

## **Figura 18**

#### *Creación de usuarios*

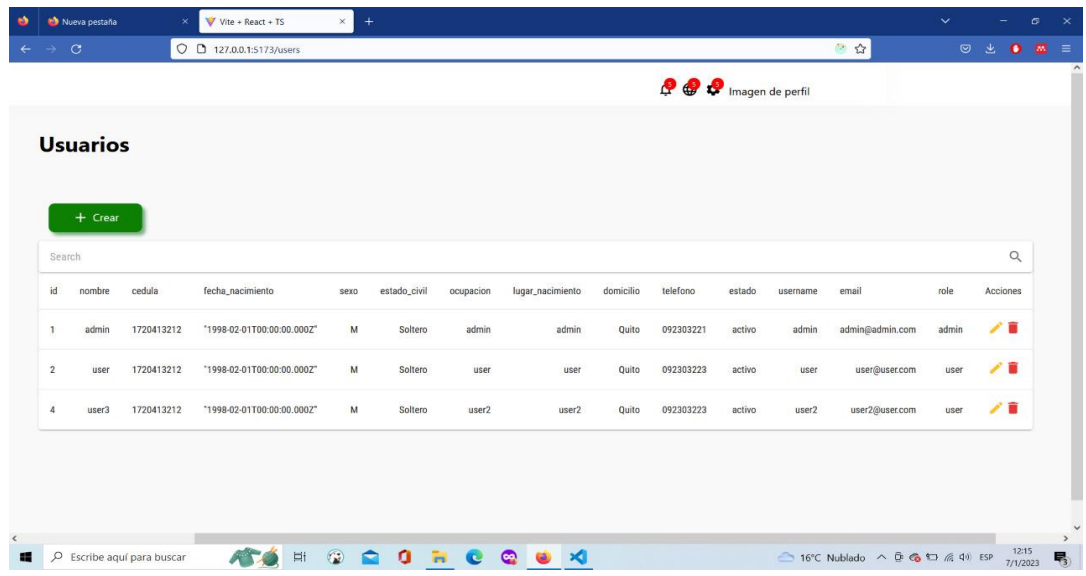

*Nota.* En la ilustración podemos observar como el administrador puede ingresar el usuario tanto de doctores como de administradores

En el momento en que abrimos la ventana, el médico o administrador puede crear los usuarios para el sistema que crea conveniente.

#### **Figura 19**

*Datos para la creación de usuario*

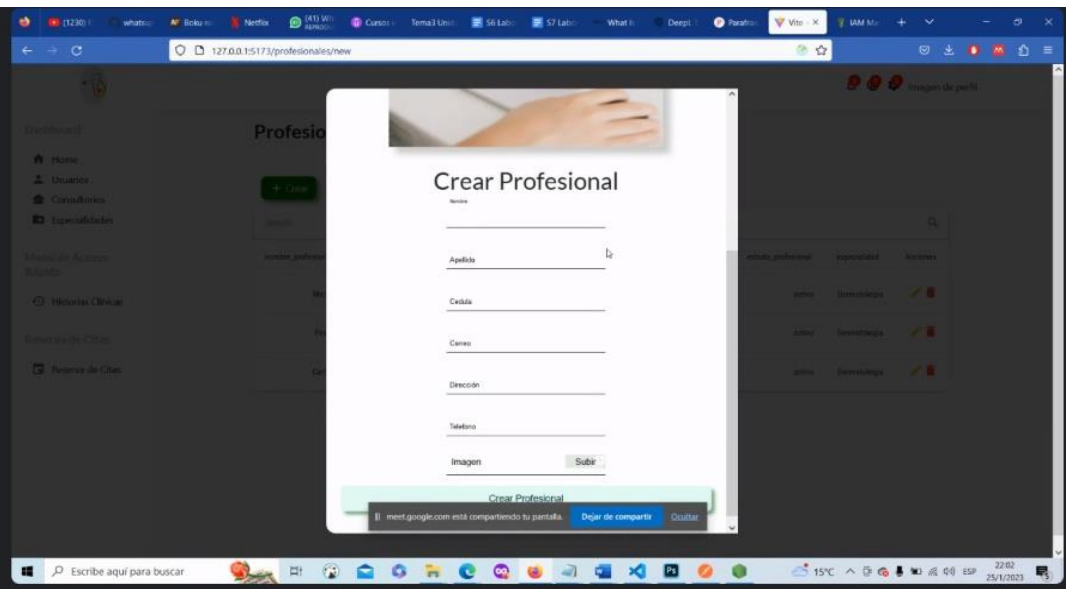

*Nota.* En la siguiente ilustración podemos observar el registro de datos para la creación de usuarios del profesional de la salud.

Al crear un usuario para un profesional de la salud, se deben completar los siguientes parámetros: Nombre, segundo nombre, apellido del padre, apellido de la madre,CI, número de teléfono, nombre de usuario, correo electrónico, fecha de nacimiento, contraseña, foto médico , Género y rol.

#### **Figura 20**

# U L 127.0.0.1:5173/ Histori Crear HistoriaClinica **XI 回 自**  $\frac{1}{2}$  15°C  $\land$  0 6 4 10  $\land$  0) is  $\mathbf{Q}_{\text{ext}} = 0$  $\circ$   $\circ$ e aquí para busca

#### *Creación historia clínica*

*Nota.* la siguiente imagen podemos observar la creación de una historia clínica

Para crear una historia clínica, hicimos una serie de preguntas que el médico completará en función de los resultados del paciente. Estos campos que se deben completar son: motivo de visita, antecedentes médicos personales, antecedentes familiares, enfermedad actual, signos vitales generales, plan de tratamiento y firma del médico tratante del paciente, revisión de órganos actual, examen físico, diagnóstico, especialistas en el campo requerido.

#### *Registro de historia clínica*

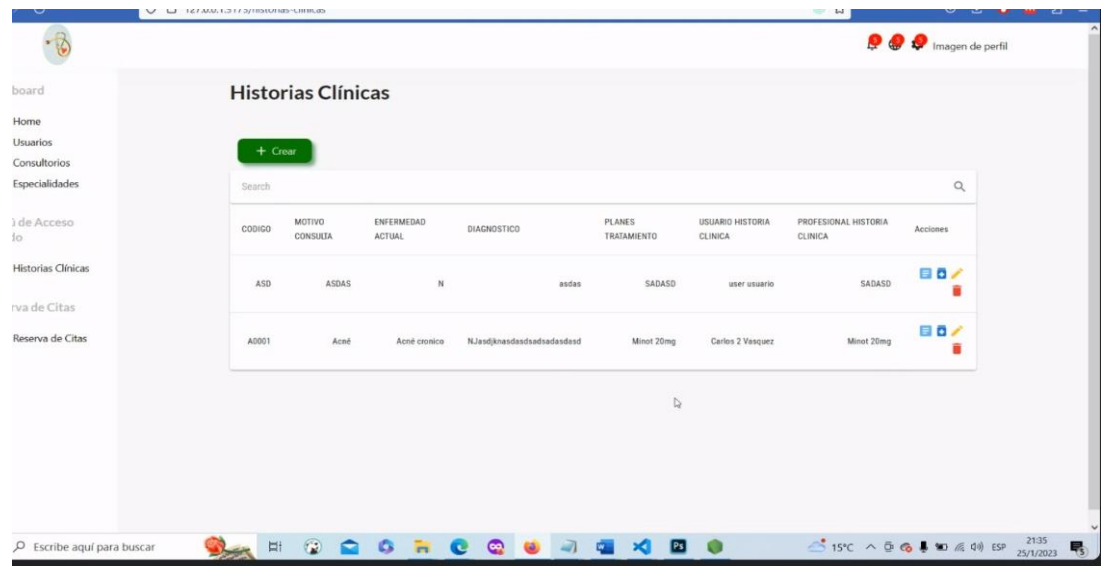

*Nota.* En la siguiente imagen podemos observar como la historia clínica se guarda automática.

Cuando se completan los datos utilizados para crear un historial clínico, se guardan automáticamente en la plataforma y se pueden cambiar si el personal médico lo desea, solo haga clic en la operación que agregamos en el lado derecho para que sea más fácil para el personal médico. administrar Se puede eliminar, cambiar o revisar.

#### *Formato del historial clínico*

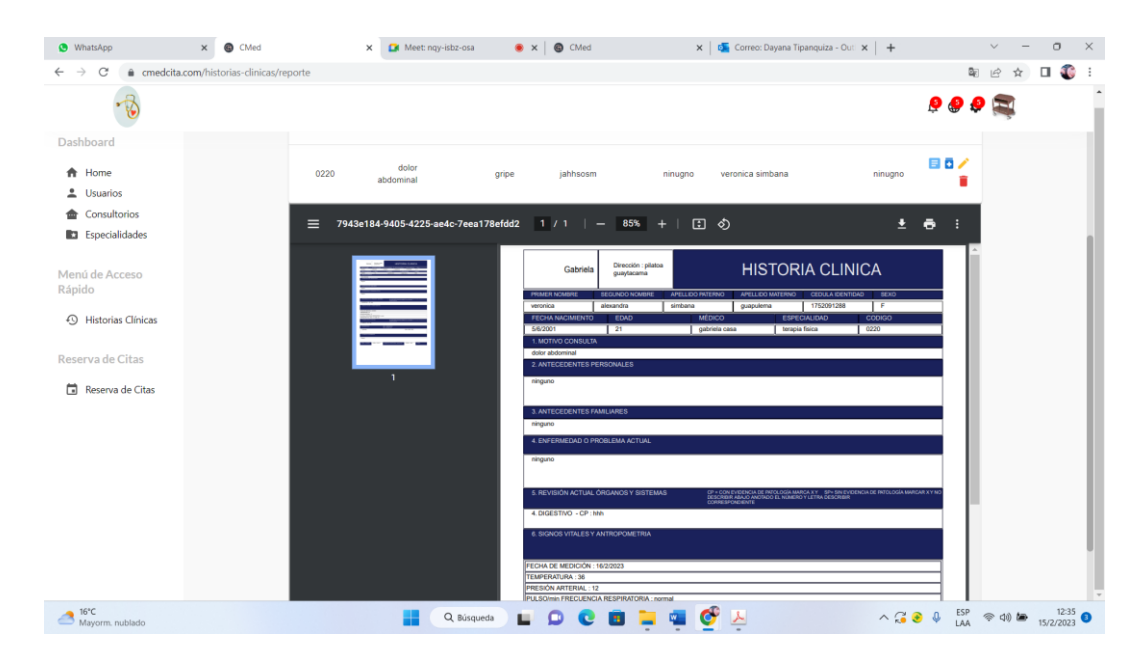

## **Figura 23**

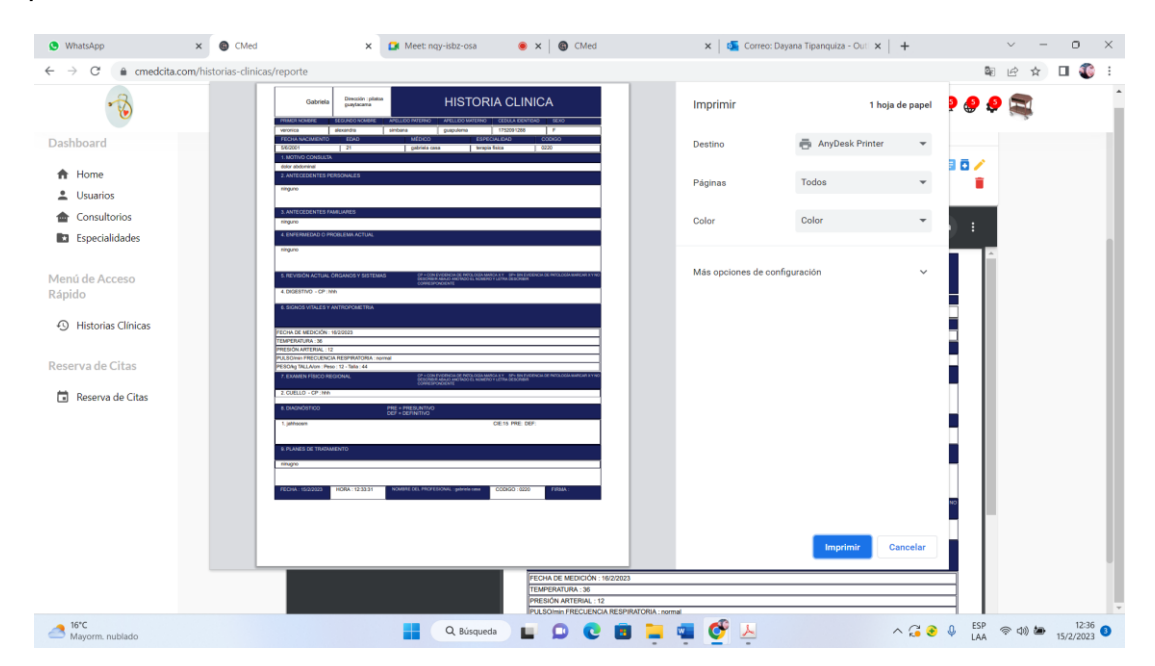

*Impresión del historial clínico*

*Nota.* En la siguiente imagen podemos observar que nuestra historia clínica se puede imprimir o guardar.

Cuando abrimos la historia clínica, podemos ver que todos nuestros datos precargados están en el formato dado por el hospital, lo que facilita que el personal imprima la historia clínica o la guarde en formato pdf, ayudando así al médico a que su atención sea más rápido.

#### **Figura 24**

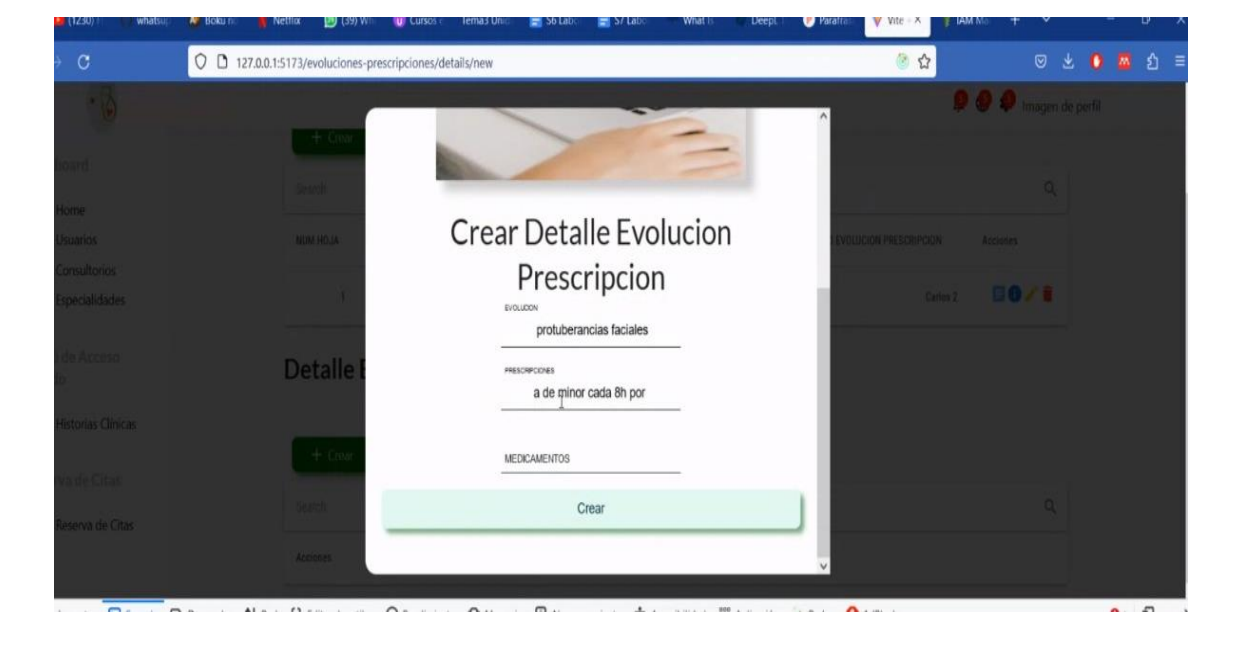

*Hoja de Prescripción*

*Nota.* En la siguiente imagen podemos observar que el paciente tiene su hoja se seguimiento.

El mismo usuario que completamos anteriormente también necesita registrar un desarrollo detallado de la receta después de abrirla. Creamos número de hoja, evolución, prescripción, medicina y creamos.

#### *Evoluciones*

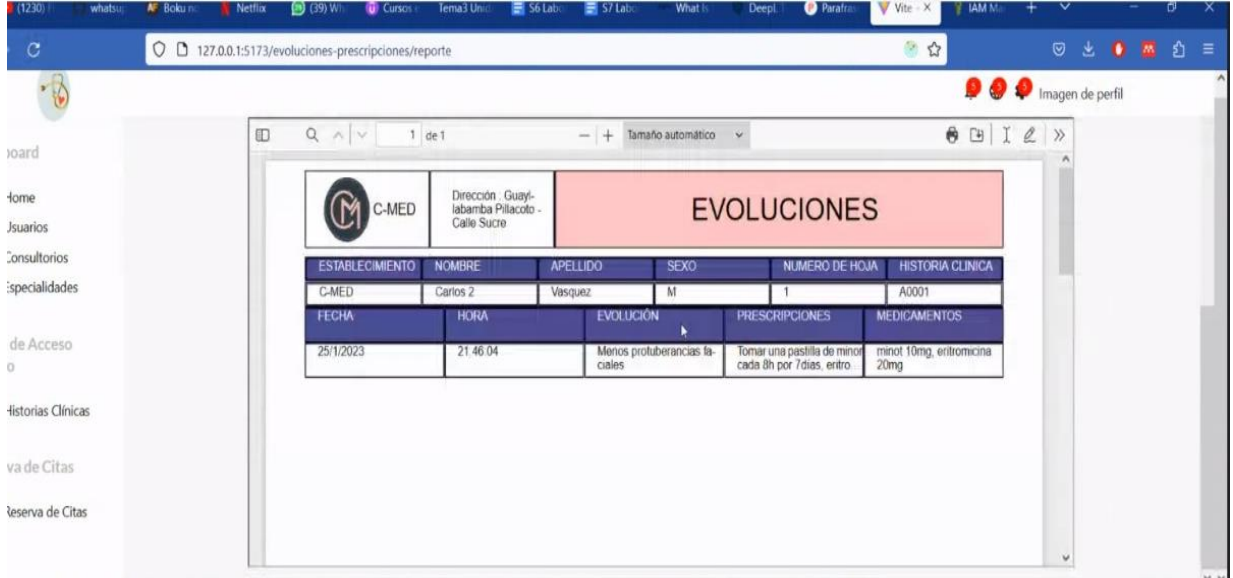

*Nota.* En la siguiente imagen podemos observar las evoluviones de los paciente y tambien podemos imprimir.

Aquí podemos observar y verificar que los datos que genero el medico están en el formato de evoluciones y este mismo se guardara automática, podemos observar que nos da el día y la hora exacta en la que el medico genero las evoluciones del paciente.

#### *Reserva de cita medica*

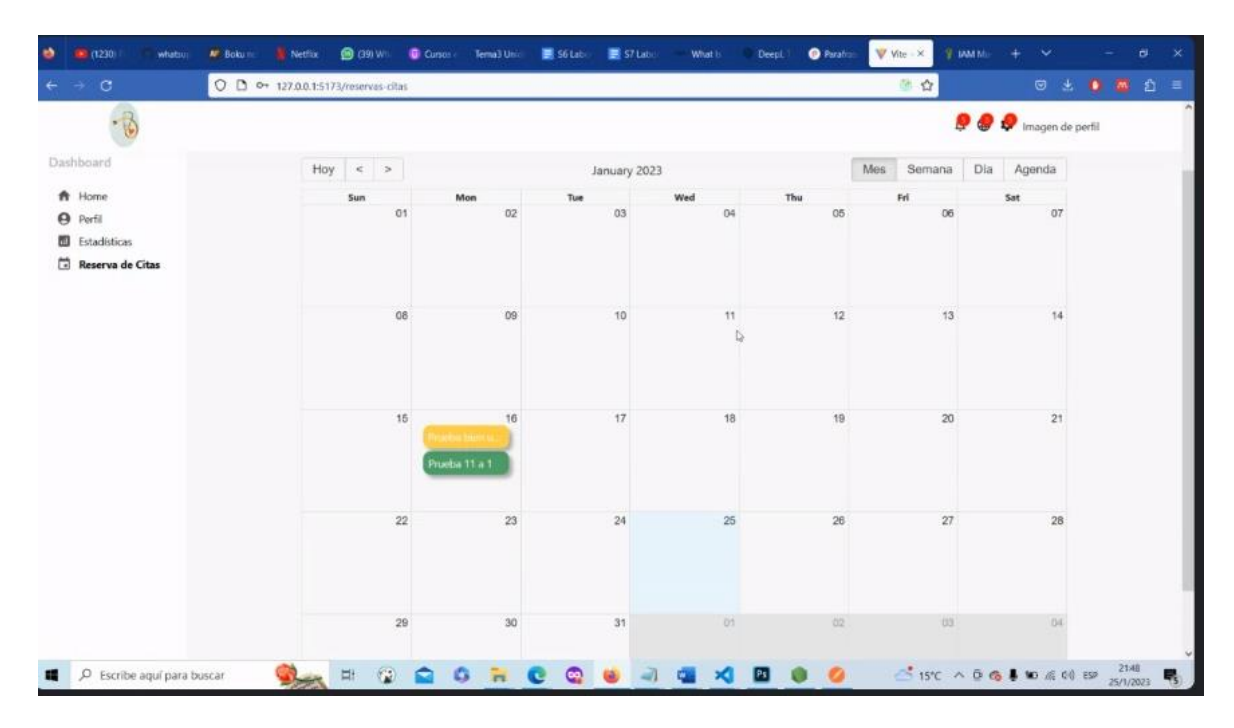

*Nota.* En la siguiente imagen podemos ver el caledario para agendar citas medicas.

Ahora iniciaremos con la reservación de citas podemos generar desde la aplicación web esta es la perspectiva del usuario el puede seleccionar el día que desea su cita médica y automáticamente le dirigirá a que llene su historia clínica poniendo el motivo por el cual desea la consulta.

## *Aceptación de citas medicas*

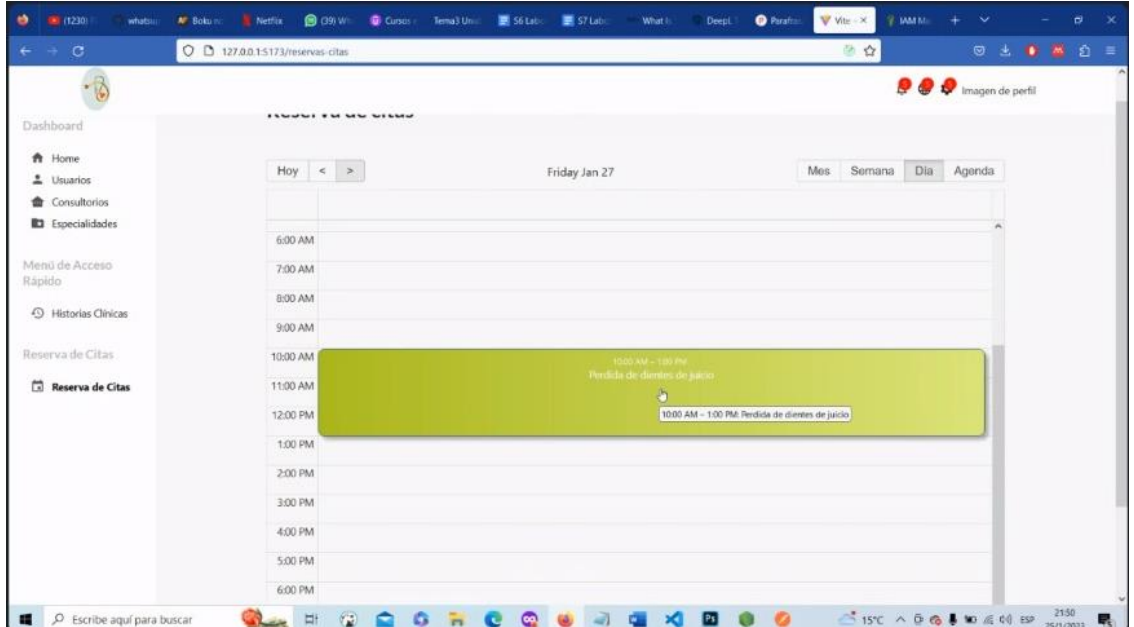

*Nota.* En esta parte podemos ver la parte del administrador donde el puede aceptar o rechazar la cita médica.

## **Login web para pacientes**

## **Figura 28**

#### *Login usuarios*

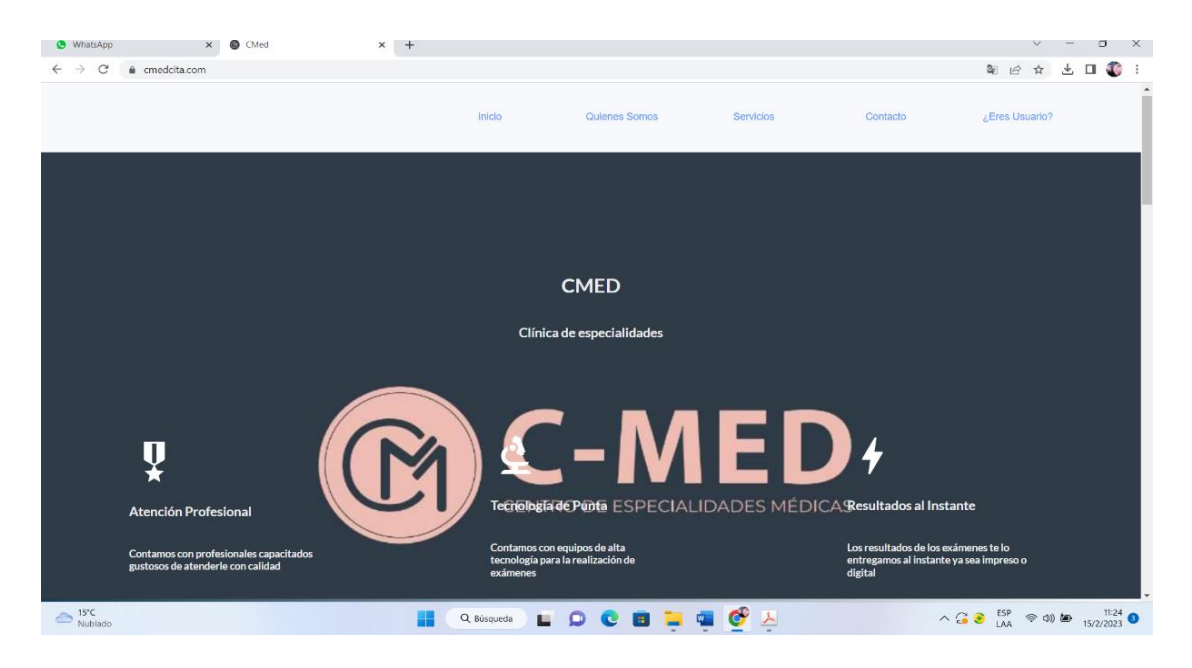

*Nota.* En la siguiente imagen podemos observar que el login de nuestros usuarios podrán observar todas las opciones tanto como quien somo, servicios, contactos, y creación de usuarios.

## **Figura 29**

#### *Pestaña quienes somos*

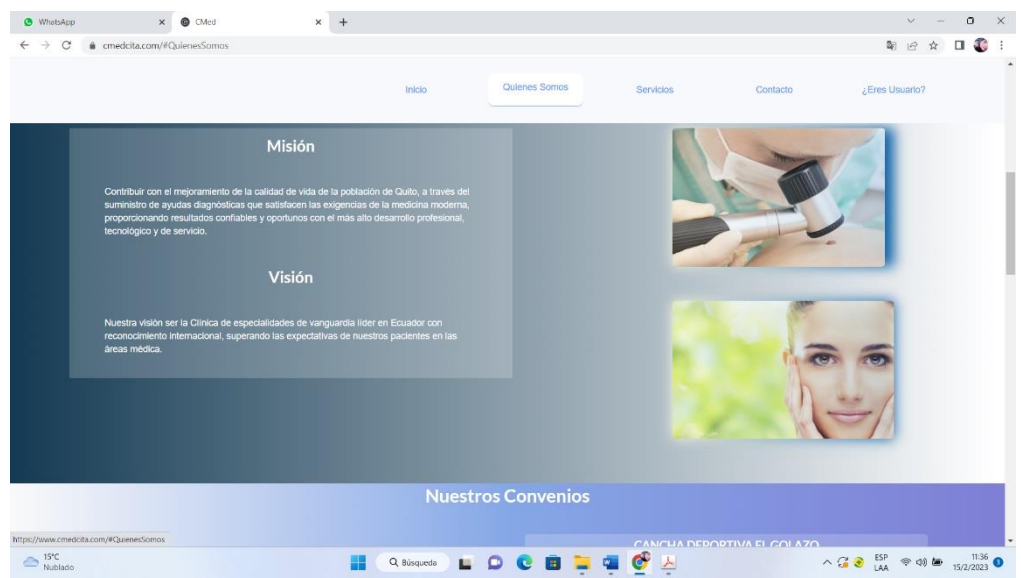

*Nota.* En esta pestaña el usuario puede observar la misión y visión que CMED tiene para sus pacientes y así poder brindar una buena información a los pacientes.

#### *Pestañas de nuestros convenios*

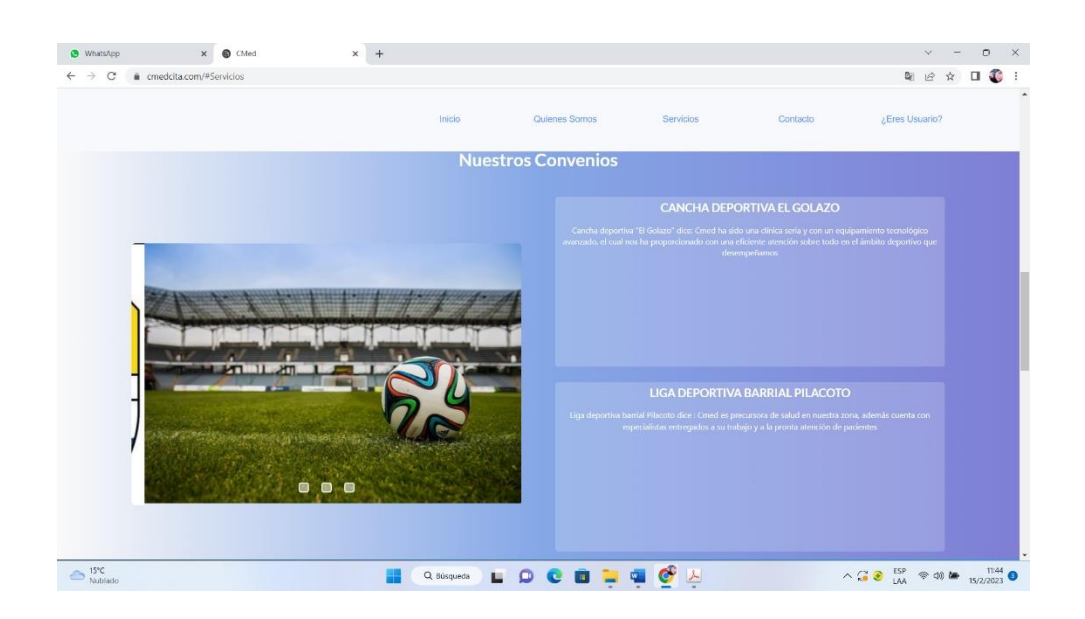

*Nota.* En la parte de convenios podemos observar que cuanta con el apoyo de chanchas de futbol.

## **Figura 33**

*Pestaña de contacto*

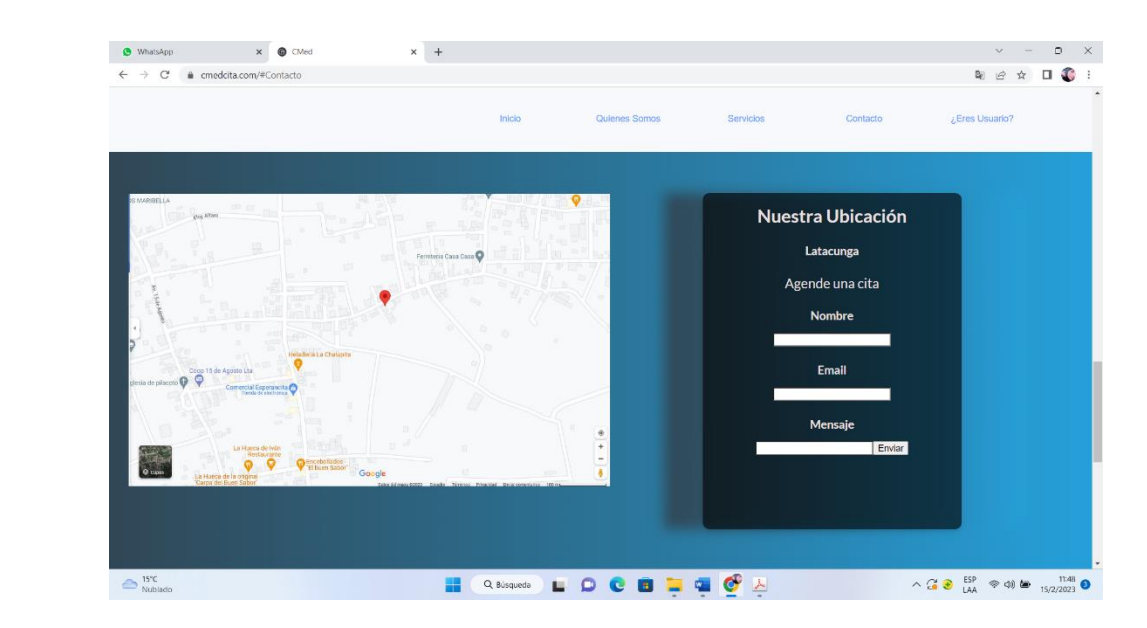

*Nota*. En la pestaña de contacto pueden ver la ubicación y si desea agenda la cita automáticamente sin registrar un usuario.

## **Figura 36**

*Horario de atención*

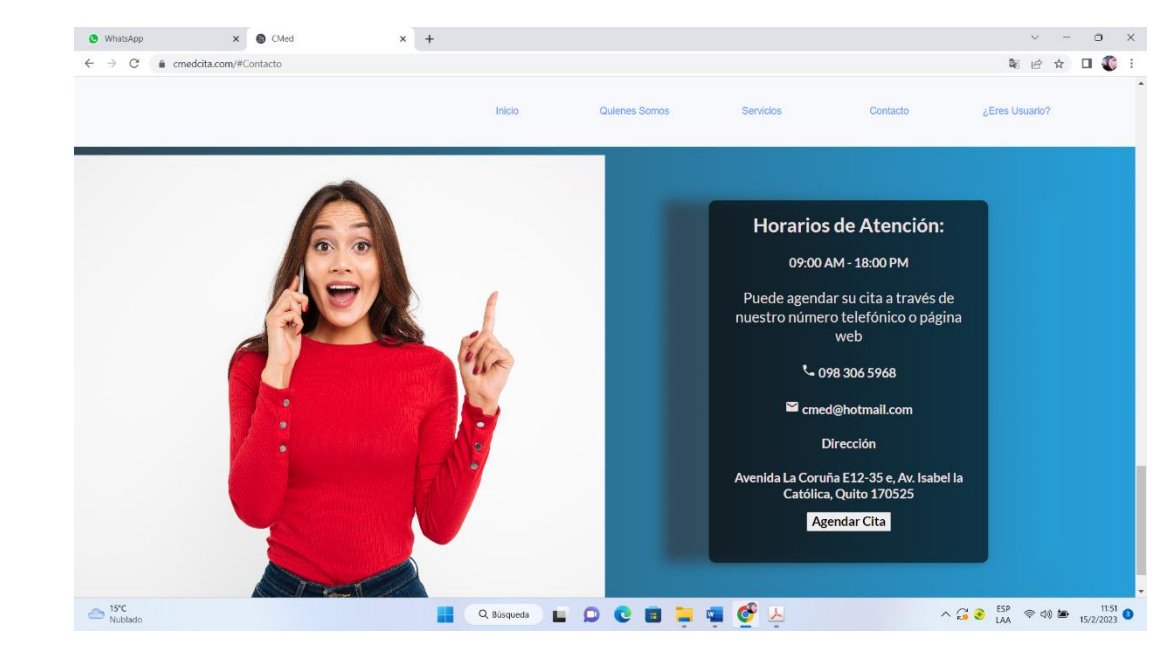

*Nota.* Colocamos una pestaña para que los usuarios puedan observar los horarios de atención y pueda asistir dentro de las horas programadas.

#### **Desarrollo del aplicativo móvil para pacientes**

#### **Figura 34**

*Aplicación móvil*

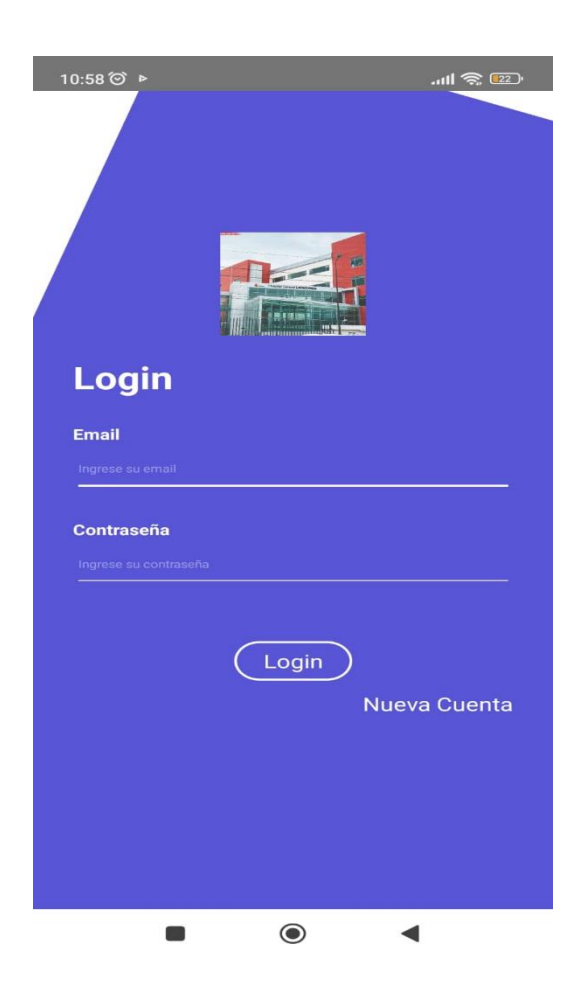

*Nota.* En la siguiente imagen podemos observar el interfaz del aplicativo móvil.

Como podemos observar nuestro aplicativo móvil tiene en su interfaz tiene un e-mail y contraseña si el usuario ya tiene su cuenta caso contrario puede crear su nueva cuenta.

## *Registro de paciente*

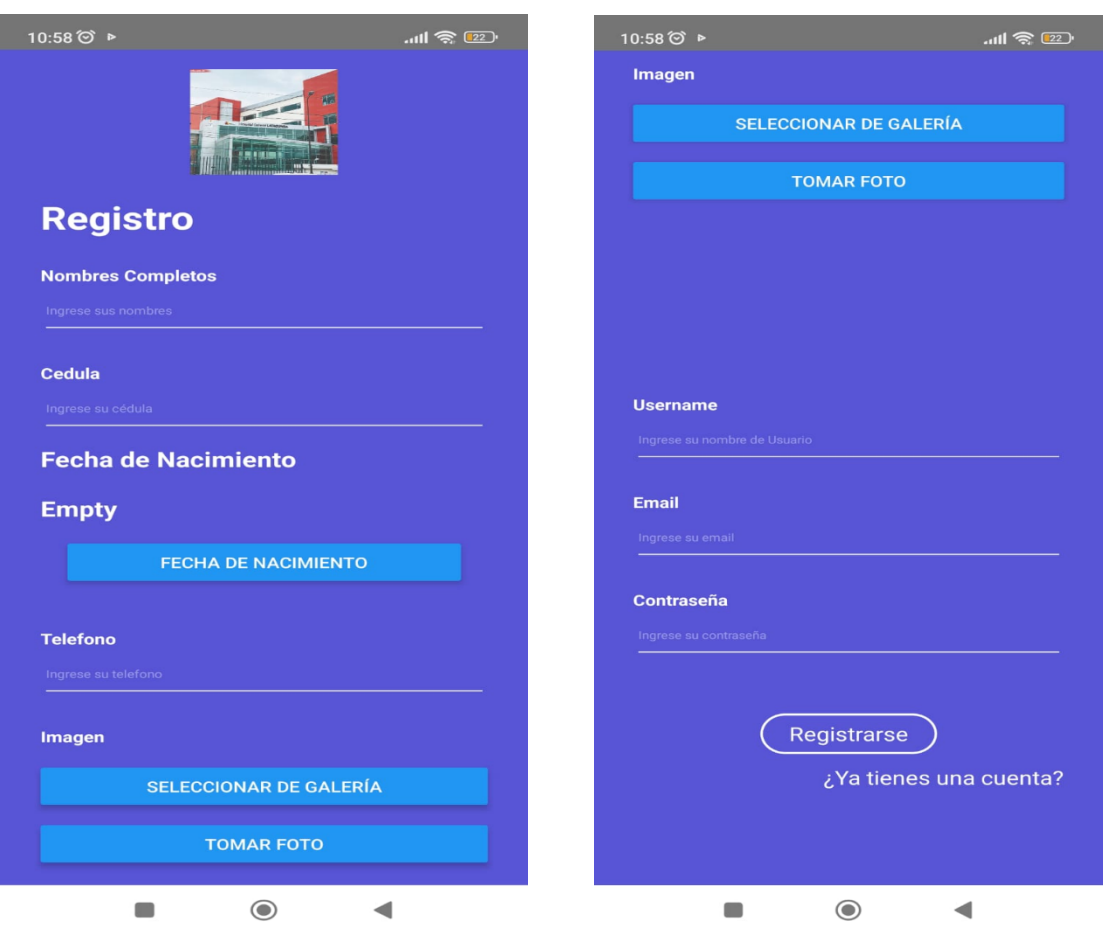

*Nota.* En la siguiente imagen podemos observar los parámetros para generar un usuario

Al momento de ingresar a nuestro aplicativo móvil vemos los parámetros y datos que debemos llenar para así poder tener un usuario tenemos que llenar nombres completos, cedula de ciudadanía, fecha de nacimiento, teléfono, imagen.

*Interfaz de inicio*

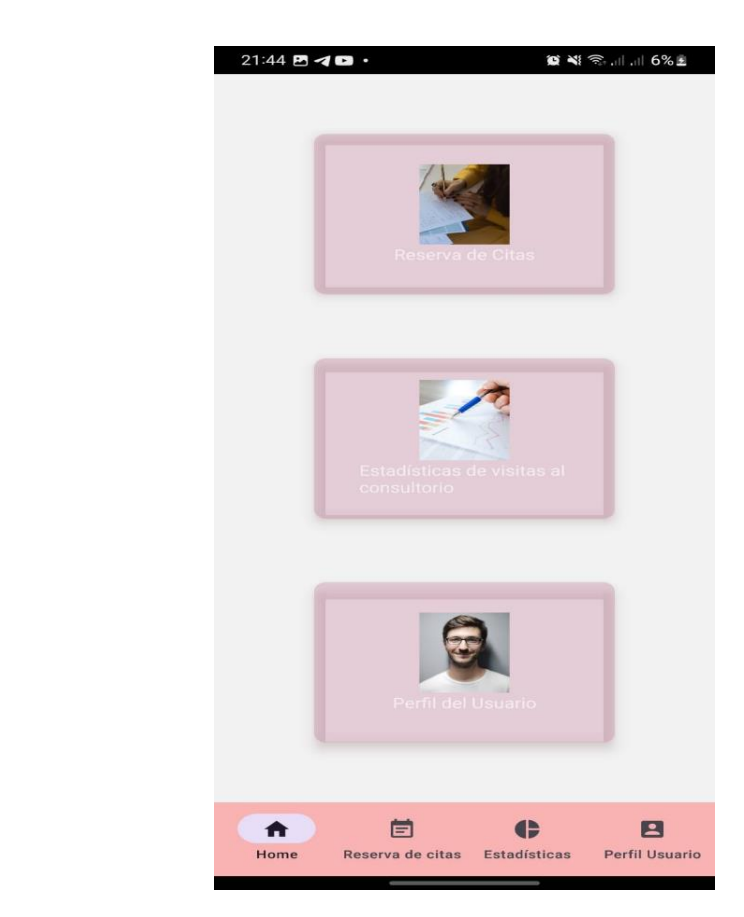

*Nota.* Inicio del aplicativo web observando el interfaz donde el usuario puede ver su perfil **Figure 36**<br> $\frac{1}{2}$ 

Observamos el inicio de nuestra aplicación en ella podemos encontrar: reservar de citas, estadísticas de visitas al consultorio y el perfil del usuario como podemos ver es una herramienta que es fácil de manejar.

#### **Pruebas y vistas para la implementación**

En las visitas que realizamos a el hospital General de la Tacunga pudimos observar cómo los pacientes pediátricos tienen que esperar un turno muy prolongado para ser atendidos.

## **Figura 37**

*Área de pediatría*

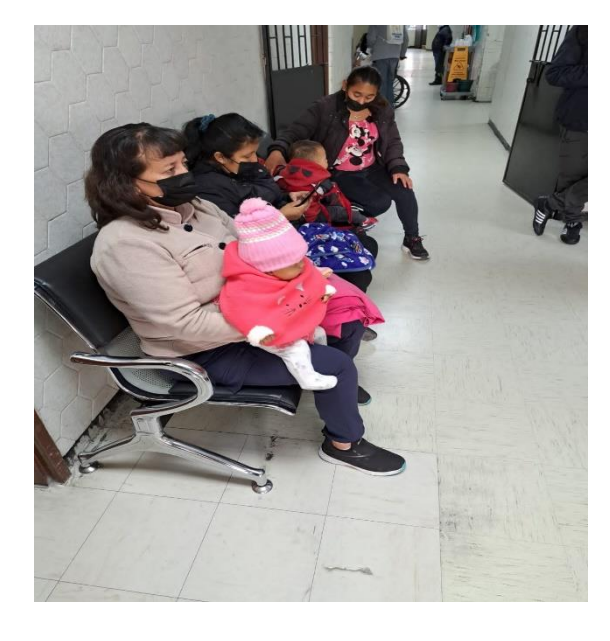

*Nota.* Foto tomada de pacientes pediátricos con varios síntomas esperando para ser atendidos.

Conversaciones con los doctores encargados del área de pediatría para explicar el manejo de la aplicación web y móvil.

**Figura 38** *Consultorio medico*

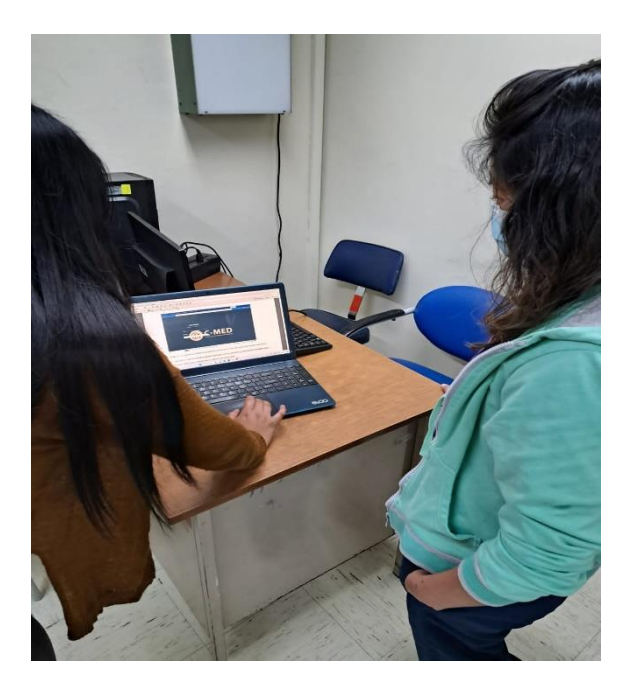

*Nota.* Foto tomada en el Hospital General Latacunga Dra. Gabriela Casa encargada del área de pediatría.

Implementación del aplicativo web y móvil en el Hospital General de la Tacunga, los doctores y pacientes ya pueden registrarse en línea para agendar sus citas.

**Figura 39**

*Pruebas de creación de usuarios*

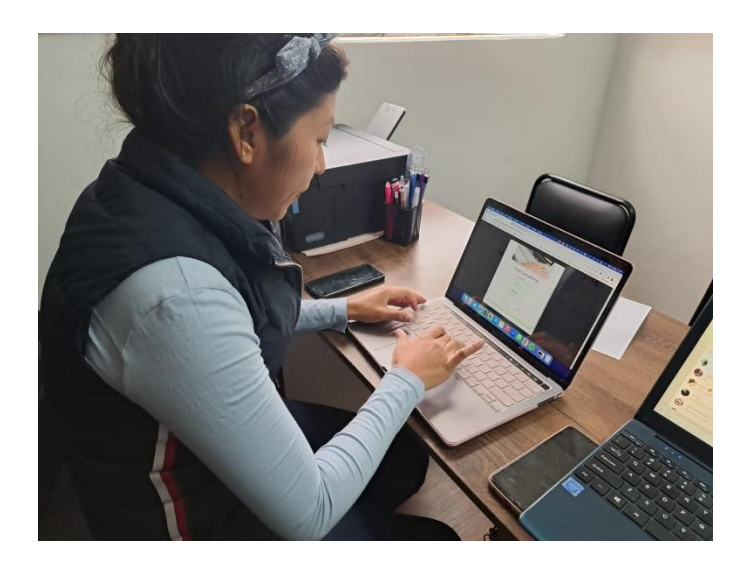

*Nota.* Creación del usuario administrativo para poder atender a sus pacientes pediátricos. *usuarios*

## *Impresión de historial clínico*

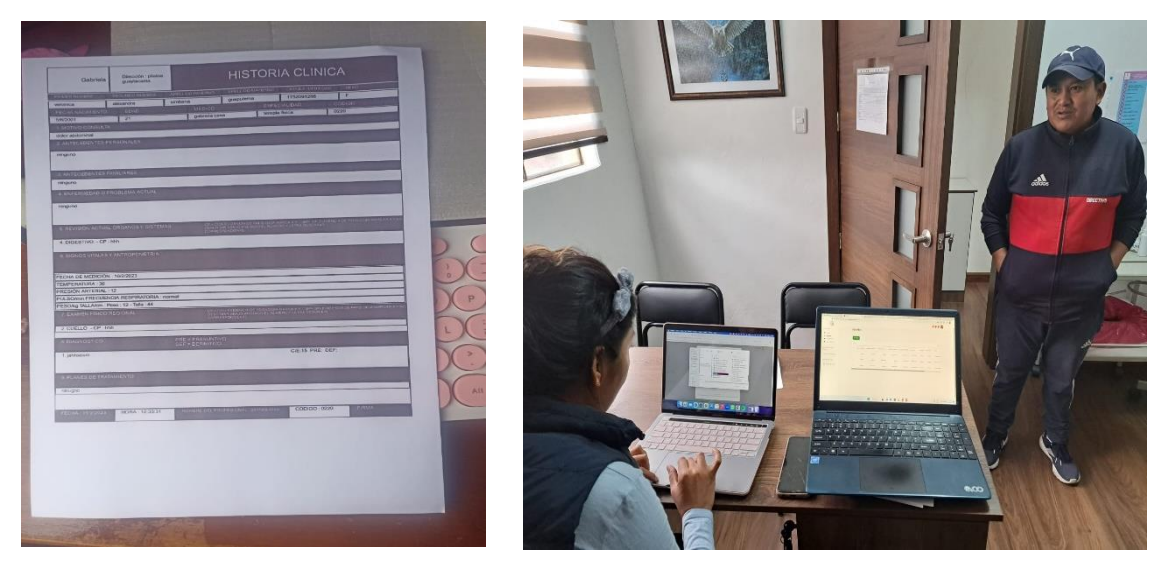

*Nota.* Prueba de creación de historia clínica de un paciente pediátrico pudimos observar que el historial clínico se llenó sin ninguna novedad y pudimos guardar e imprimir.
Creación del usuario y contraseña en el aplicativo móvil llenando todos los campos que solicita la aplicación.

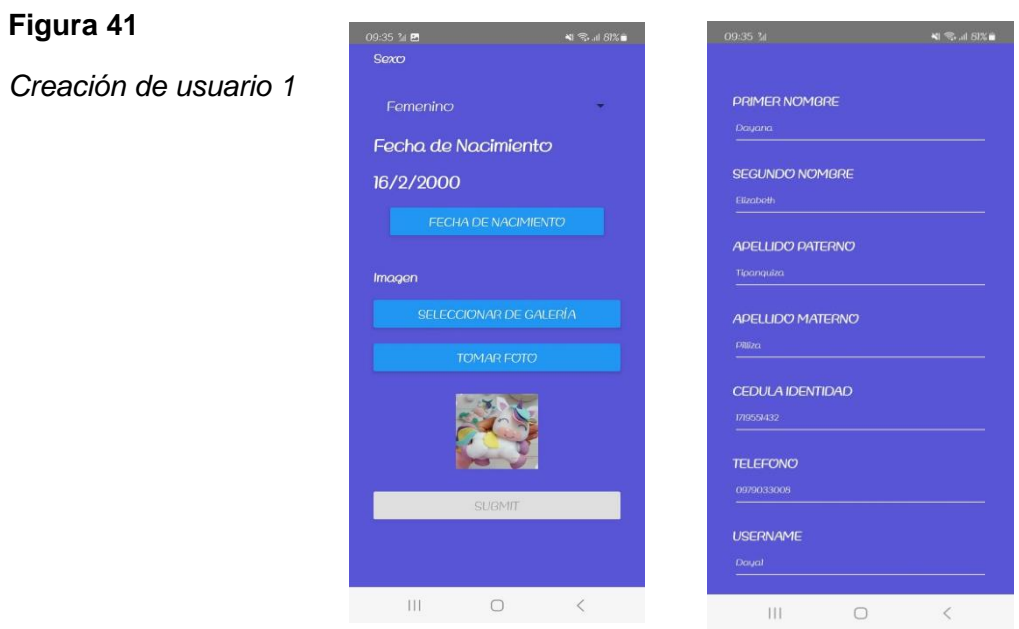

**Figura 42**

*Creación de usuario 2*

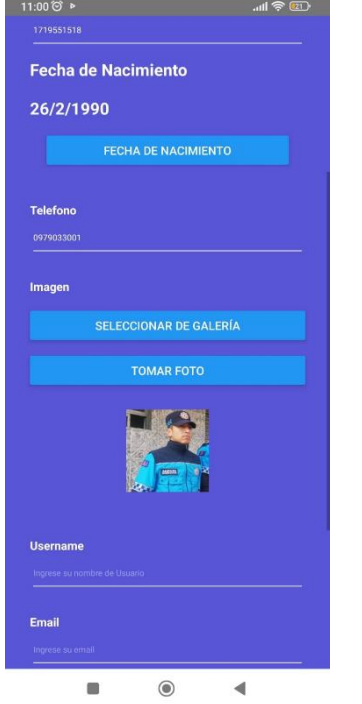

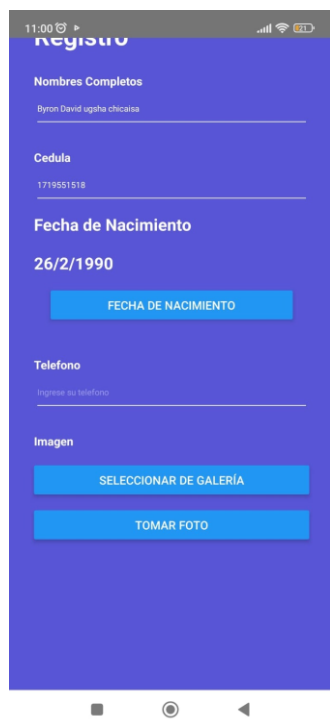

*Nota.* Prueba de creación de usuarios creamos dos usuarios y ambos funcionaron correctamente y pudieron crear su usuario.

Una vez creado el usuario continuamos con el agendamiento de citas medica el usuario debe de llenar un formulario escogiendo hora y fecha en ser atendidos y automáticamente llenado estos campos se envía al doctor la solicitud para aceptar o rechazar la cita si el administrador acepta se le aparecerá una venta confirmar la cita médica.

## **Figura 43**

*Agendar cita medicas*

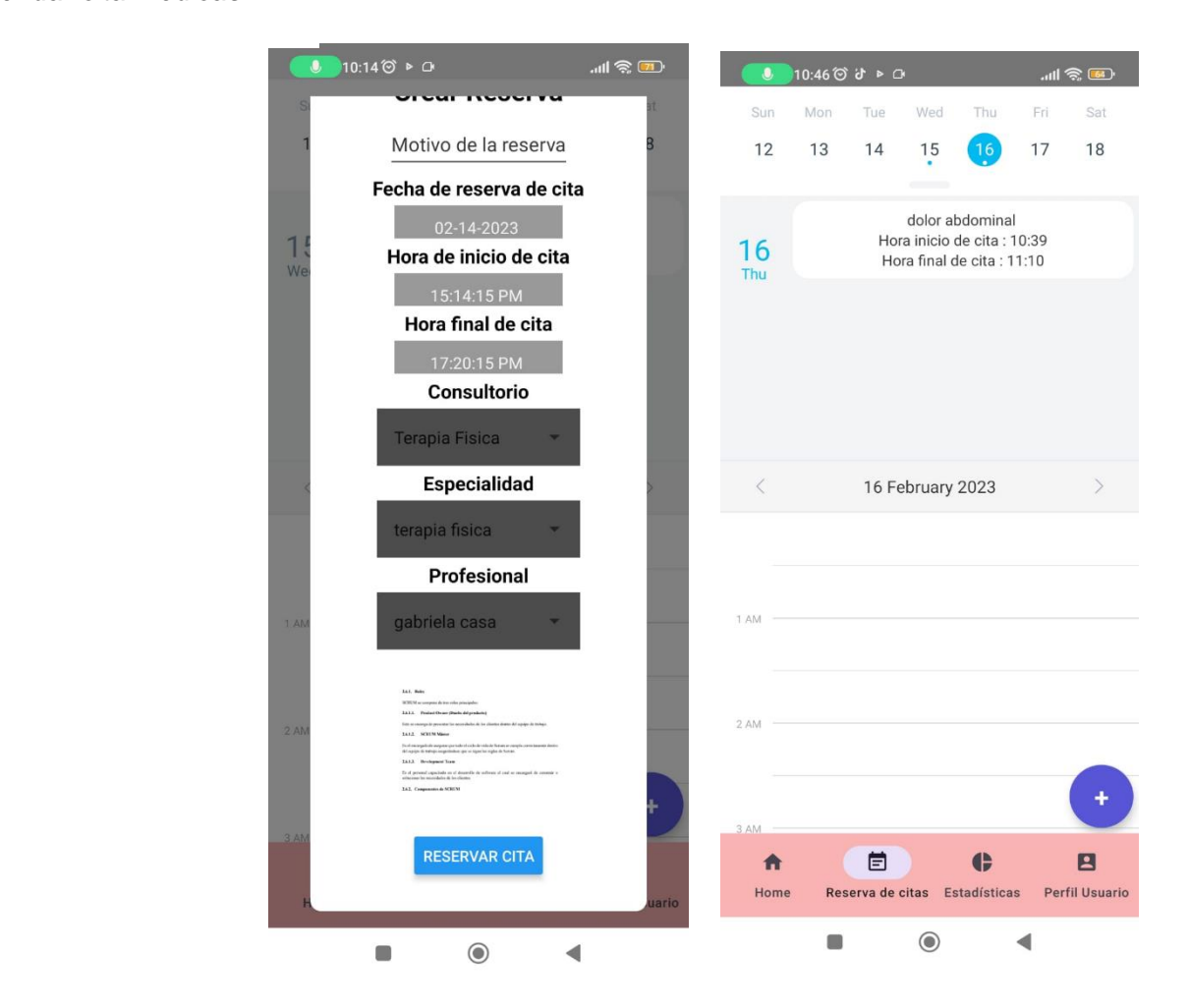

*Nota.* Prueba de agendamiento de citas médicas siendo esta una prueba satisfactoria

## **Capítulo IV**

### **Conclusiones y Recomendaciones**

# **Conclusiones**

- El uso de la tecnología en la vida cotidiana de la sociedad moderna se ha expandido en todos los aspectos increíblemente, facilitando las tareas y agilizar los procesos para adaptarse a los usuarios.
- El proceso de agendado y seguimiento de citas médicas, es conocido como un proceso de poco manejo de información por parte de los pacientes, tiene una gran oportunidad de mejora con la propuesta de creación de una aplicación web y móvil que permita a los pacientes tener control en tiempo real de las citas médicas agendadas dentro de la misma. Esto representa un ahorro de tiempo y dinero para ambas partes y optimiza un proceso largo de errores y malestares a los pacientes.
- Para la capa de datos se utilizó una base de datos Mongo de B alojada en Amazon Web Services (AWS) haciendo el uso de Amazon, con un lenguaje de programación de Java Scrip
- El sistema consta de dos aplicaciones móviles en forma de interfaz de usuario, una para agendar citas médicas para pacientes y otra para profesionales de la salud en el área geográfica de Latacunga, Ecuador. En esta aplicación, puede registrar citas programadas de la misma manera que ingresa los datos académicos relevantes para programar una cita médica: la especialidad, la clínica a la que atiende y sus respectivas áreas de enfoque. Mediante el ingreso de los horarios de atención se generan fechas disponibles filtrando las citas previamente programadas que

mantienen un estado diferente a "Cancelado" y tienen una fecha y hora que excede la hora y la fecha en que el paciente consultó con el asistente. También se implementó la programación de citas y notificaciones de cancelación a través de correo electrónico.

- Por otro lado, se logró implementar un sistema de seguridad en la aplicación mediante un token mediante correo y contraseña ingresados en el formulario de registro en la página principal. Esto se hace por razones de seguridad y para evitar que agentes no deseados accedan a áreas privadas del sistema. Tenga en cuenta que la contraseña se encripta y se almacena en la base de datos para evitar la fuga de contraseña.
- En conclusión, se logró programar visitas médicas, cabe mencionar que aún queda trabajo por hacer para mejorar el sistema. Lógicamente implementan varias funciones en la capa de negocios para incluir algún tipo de pago, conexión directa al calendario de los trabajadores de la salud, creación de cuentas a través de Google, Facebook, etc.

#### **Recomendaciones**

- Introducir a los profesionales de la salud al mundo de la tecnología digital para registrar digitalmente sus datos e información y acelerar su proceso usando la aplicación web y móvil.
- Dar seguimiento a sugerencias y quejas por parte de los usuarios, tanto médicos como pacientes, para realizar constantes y efectivas actualizaciones de la plataforma móvil y web
- Se aconseja a los administradores de aplicaciones web que desarrollen un plan
- Seguridad y respaldo de base de datos que brinda protección contra cualquier tipo de percance
- Es recomendable implementar medios tecnológicos en el campo de la salud como en nuestro caso, que con la ayuda de internet que hoy en día se tiene a la mano, se provechó para desarrollar e implementar una aplicación móvil y web adecuada a las necesidades del personal de salud de Latacunga, como emergencias, atenciones periódicas, acercamiento del personal de salud a domicilios, búsqueda y compartimiento de información, hechos que fueron posibles de mejorar y optimizar
- Esta tesis está abierta a futuras investigaciones relacionadas a implementar aplicaciones móviles y webs en el campo de la salud se espera una base de conocimientos en la vida académica y/o universitaria.

# **Bibliografía**

- *Avast*. (s.f.). Recuperado el 2022, de https://www.avast.com/es-es/c-fastest-webbrowsers
- *AWS*. (14 de Marzo de 2020). Recuperado el 13 de Enero de 2023, de https://aws.amazon.com/es/campaigns/isv/
- Belcic, I. (22 de Octubre de 2020). *Avast*. Recuperado el 09 de Enero de 2023, de https://www.avast.com/es-es/c-fastest-web-browsers

*Concepto*. (s.f.). Recuperado el 2022, de https://concepto.de/base-de-datos/

*DataScientest*. (7 de Abril de 2022). Recuperado el 12 de Enero de 2023, de https://datascientest.com/es/mongodb-todo-sobre-la-base-de-datos-nosqlorientada-a-documentos#:~:text=ingenier%C3%ADa%20de%20datos.- ,MongoDB%20es%20una%20base%20de%20datos%20NoSQL%20orientad a%20a%20documentos,almacenan%20como%20colecciones%20y%20docu mento

Datos, P. (12 de Febrero de 2029). *Modelos de datos*. Recuperado el 2022, de https://ayudaleyprotecciondatos.es/bases-de-datos/modelos/

*Definicion* . (s.f.). Recuperado el 2022, de https://definicion.de/android/#:~:text=Android%20es%20el%20nombre%20de, autom%C3%B3viles%2C%20televisores%20y%20otras%20m%C3%A1quina s.

*DevCamp*. (21 de Diciembre de 2022). Recuperado el 12 de Enero de 2023, de https://devcamp.es/que-es-libreria-programacion/

- *Doctorisy*. (12 de Enero de 2019). Recuperado el 24 de Diciembre de 2022, de https://www.doctorisy.com/
- Inc, S. (30 de Julio de 2019). *Strapp*. Recuperado el 08 de Enero de 2023, de https://webcache.googleusercontent.com/search?q=cache:0TuYB4FmmkQJ:h ttps://www.strappinc.com/blog/strapp-datos/que-es-una-aplicacionweb+&cd=17&hl=es&ct=clnk&gl=ec
- *Infomed*. (s.f.). (Hernandez, Productor) Recuperado el 19 de 05 de 2022, de http://revcmpinar.sld.cu/index.php/publicaciones/article/view/3250
- *IONOS*. (s.f.). Recuperado el 2022, de https://www.ionos.es/digitalguide/paginasweb/desarrollo-web/lenguajes-de-programacion-web/
- *IONOS*. (10 de Mayo de 2019). Recuperado el 10 de Enero de 2023, de https://www.ionos.es/digitalguide/paginas-web/desarrollo-web/frameworksjavascript-y-librerias-populares/
- IONOS. (07 de Agosto de 2019). *lenguajes de programacion*. Recuperado el 2022, de https://www.ionos.es/digitalguide/paginas-web/desarrollo-web/lenguajesde-programacion-web/
- *Jesuites*. (s.f.). Recuperado el 2022, de https://fp.uoc.fje.edu/blog/que-tipos-deaplicaciones-web-existen/
- *LucusHost*. (12 de Diciembre de 2022). Recuperado el 11 de Enero de 2023, de https://www.lucushost.com/blog/que-es-node-

js/#:~:text=entorno%2C%20%C2%BFverdad%3F-

,Node.,cuando%20las%20conexiones%20se%20multiplican

*MEDIACLOUD*. (s.f.). Recuperado el 2022, de https://blog.mdcloud.es/aplicacioneshibridas-frameworks-ejemplos-yventajas/#:~:text=Las%20aplicaciones%20h%C3%ADbridas%2C%20a%20dif erencia,de%20su%20marca%20o%20fabricante.

MEDIACLOUD. (12 de Febrero de 2019). *Aplicaciones hibirdas*. Recuperado el 2022, de https://blog.mdcloud.es/aplicaciones-hibridas-frameworks-ejemplos-

y-

ventajas/#:~:text=Las%20aplicaciones%20h%C3%ADbridas%2C%20a%20dif erencia,de%20su%20marca%20o%20fabricante.

*MEDIAPRO*. (s.f.). Recuperado el 2022, de https://blog.mdcloud.es/que-es-eldiseno-de-base-de-datos-y-como-planificarlo/

- MEDIAPRO. (09 de Enero de 2020). *Diseño de base de datos*. Recuperado el 2022, de https://blog.mdcloud.es/que-es-el-diseno-de-base-de-datos-y-comoplanificarlo/
- *OVHcloud*. (19 de Noviembre de 2019). Recuperado el 12 de Enero de 2023, de https://www.ovhcloud.com/es/lp/postgresql-

definition/#:~:text=PostgreSQL%20es%20un%20sistema%20o,a%20objetos %2C%20potentes%20y%20escalables.

- *React*. (25 de febrero de 2019). Recuperado el 10 de Enero de 2023, de https://desarrolloweb.com/articulos/que-es-react-motivos-uso.html
- Solera, S. (26 de Noviembre de 2019). *Occam* . Recuperado el 09 de Enero de 2023, de Agencia de inbound :

https://webcache.googleusercontent.com/search?q=cache:JoPpqmTaJ\_wJ:htt ps://www.occamagenciadigital.com/blog/tipos-de-desarrollo-de-aplicacionesweb+&cd=20&hl=es&ct=clnk&gl=ec

Sutherland, J. (Ed.). (20 de Agosto de 2019). *SUMMARIES*. Recuperado el 13 de Enero de 2023, de

https://www.leadersummaries.com/es/libros/resumen/detalle/scrum

- *Tecnologias*. (s.f.). Recuperado el 2022, de https://www.tecnologiasinformacion.com/gestionbasedatos.html
- *Telemédico Ecuador* . (05 de Julio de 2020). Recuperado el 23 de Diciembre de 2023, de https://telemedico.com.ec/

**Anexos**